# VIRGINIA JUDICIARY E-FILING SYSTEM USER'S GUIDE TABLE OF CONTENTS

| СНАРТ | ER 1 - OVERVIEW                                                                                                    | 1-1 |
|-------|----------------------------------------------------------------------------------------------------|-----|
| I.    | GETTING HELP                                                                                                    | 1-1 |
| II.   | VJEFS USER FUNCTIONS                                                                                                    | 1-1 |
|       | <ul><li>A. Administrators</li><li>B. Attorneys and Staff</li></ul>                                                                                           |     |
| СНАРТ | ER 2 - REGISTRATION FOR VJEFS                                                                                                    | 2-1 |
| I.    | COMPLETE FIRM REGISTRATION                                                                                                    | 2-1 |
|       | <ul><li>A. Administrator Only or Administrator/Staff User</li><li>B. Administrator/Attorney</li></ul>                                                        |     |
| II.   | LOGGING IN TO VJEFS FOR THE FIRST TIME                                                                                                    | 2-4 |
|       | <ul><li>A. Security Questions</li><li>B. Terms and Conditions of Use (End User License Agreement)</li></ul>                                                  |     |
| III.  | LOG IN TO VJEFS                                                                                                    | 2-6 |
| IV.   | NAVIGATION BAR                                                                                                    | 2-7 |
|       | <ul> <li>A. Home</li> <li>B. File New Case</li> <li>C. Search</li> <li>D. Administration</li> <li>E. Settings</li> <li>F. Help</li> <li>G. Logout</li> </ul> |     |
| СНАРТ | ER 3 - ATTORNEY/ STAFF NAVIGATION                                                                                                    |     |
| I.    | HOME PAGE                                                                                                    |     |
|       | <ul><li>A. Filings Pending Acceptance</li><li>B. Accepted Cases</li></ul>                                                                                    |     |
| II.   | FILING                                                                                                    |     |
|       | <ul><li>A. File New Case</li><li>B. Payment Processing</li></ul>                                                                                             |     |

# VIRGINIA JUDICIARY E-FILING SYSTEM USER'S GUIDE

| TABLE  | OF CONTENTS                                                                        | PAGE ii |
|--------|------------------------------------------------------------------------------------|---------|
|        | C. Acceptance by the Court                                                         |         |
|        | D. Subsequent Filings and Actions                                                  |         |
| CHAPT  | `ER 4 - SEARCH                                                                     |         |
| I.     | PARTY NAME                                                                         |         |
|        | <ul><li>A. Select the appropriate court</li><li>B. Enter search term</li></ul>     |         |
| II.    | CASE NUMBER                                                                        |         |
|        | <ul><li>A. Select the Appropriate Court</li><li>B. Enter the Search Term</li></ul> |         |
| III.   | MAKE PAYMENT – REVIEW FEE BALANCE PAGE                                             |         |
| CHAPT  | TER 5 - ADMINISTRATOR NAVIGATION                                                   |         |
| I.     | FIRM DETAILS PAGE                                                                  | 5-1     |
|        | A. Agency/Business/Law Firm Information                                            |         |
|        | B. Authorizing Party                                                               |         |
|        | C. User Information - Actions                                                      |         |
|        | D. Adding a New User                                                               | 5-9     |
| CHAPT  | TER 6 - SETTINGS/ USER PROFILE                                                     | 6-1     |
| I.     | ACCOUNT INFORMATION                                                                | 6-1     |
|        | A. Security Questions                                                              | 6-1     |
|        | B. Password                                                                        |         |
| II.    | PERSONAL & CONTACT INFORMATION                                                     |         |
| III.   | ATTORNEYS/ STAFF (IF APPLICABLE)                                                   |         |
| INDEX. |                                                                                    | Index-I |

# VIRGINIA JUDICIARY E-FILING SYSTEM USER'S GUIDE OVERVIEW

## **CHAPTER 1 - OVERVIEW**

The Virginia Judiciary E-Filing System (VJEFS) has been created to allow users to electronically file certain types of civil cases in circuit court.

The **VIRGINIA JUDICIARY E-FILING SYSTEM USER'S GUIDE** has been designed for use by attorney and staff users associated with a registered organization. This manual is organized to provide an overview of the system with detailed instructions on how to use VJEFS. It is intended to serve as a training and resource guide for users of VJEFS.

For the latest enhancements and changes to the system, please review the release notice.

#### I. GETTING HELP

If the user does not get a satisfactory answer to his or her question or problem by reviewing this guide, which is also accessible through the **Help** link in the VJEFS navigation bar, the user may contact the circuit court that registered the organization.

#### **II. VJEFS USER FUNCTIONS**

#### A. Administrators

VJEFS administrators assist in their organization's user management. Some of the tasks that an administrator can complete are below:

- Adding or deleting other administrators and users;
- Creating and removing associations between attorneys and staff;
- Updating users' and organizational contact information, and
- Resetting users' passwords and unlocking users' accounts.

#### B. Attorneys and Staff

VJEFS-registered attorneys and staff are able to use the VJEFS to perform the following functions:

- Electronically file cases;
- Track case status online;
- Receive event notifications via email;
- Instantly calculate fees;
- Pay fees online using a credit card; and
- Conduct searches.

**NOTE:** The VJEFS is expected to be available during regular operating hours of the participating circuit court clerk's office (s). It will not be available during Saturdays and Sundays.

# **CHAPTER 2 - REGISTRATION FOR VJEFS**

#### I. COMPLETE FIRM REGISTRATION

To begin the registration process, the organization's authorizing party must complete the VJEFS REGISTRATION APPLICATION and return it to the circuit court clerk's office.

Once the clerk has processed the application, the administrator will receive a registration email. Click on the link within the email to go to the **Complete Firm Registration** page. This link will be valid for up to 24 hours after the message has been sent.

- If the 24-hour period has elapsed, the administrator must contact the circuit court clerk's office to request that the registration email be resent.
- The administrator will only need to register the organization once. If the **Complete Firm Registration** link within the registration email is visited more than once, an error message will appear.

The administrator must ensure that his or her equipment and software meet the VJEFS system requirements, which are accessible in the VJEFS TERMS AND CONDITIONS OF USE (END USER LICENSE AGREEMENT).

The process for administrator differs based the type of administrator access selected.

#### A. Administrator Only or Administrator/Staff User

| Complete Firm Registration                                               |                                                                                                    |
|--------------------------------------------------------------------------|----------------------------------------------------------------------------------------------------|
| Welcome JONES, ROBERT (HAPPY TRAILS FIRM), please enter the following    | g information to complete your firm's registration to E-Filing system.                                                                                                    |
| *Please create your desired E-Filing user name:                          | User names must be at least 6 characters, start with a letter and include only letters and numbers                                                                                                    |
| 1 *Please enter your E-Filing user password:                             | For your security, all E-Filing passwords must meet the following requirements: They must be at least 8 characters in length; and                                                                                                    |
| *Please re-enter your E-Filing user password:                            | They must not contain the user's account name; and                                                                                                    |
| 2                                                                        | They must use at least 3 of the following 4 characteristics:<br>English upper case letters (A-Z)<br>English lower case letters (a-z)<br>Numbers (0-9)<br>Special characters ((@#\$*)<br>Passwords may not be re-used.<br>Users are required to change their passwords every 90 days. |
| *Please enter the PIN submitted with the firm registration:              | 3                                                                                                    |
| *For security purposes, please type the characters you see in the image: | nerserve                                                                                                    |
| 4                                                                        | Type the two words:                                                                                                    |
|                                                                          | Submit                                                                                                    |

1. Administrator Only or Administrator/Staff users will be prompted to create a User Name and Password at this screen. **Be sure to follow all instructions.** 

If the User Name selected has already been assigned to another user, an error message will appear.

- 2. Enter the same password twice. If the passwords do not match, an error message will appear.
- 3. Enter the **PIN** from the organization's **VJEFS REGISTRATION APPLICATION**.
  - The PIN must match the one submitted on the application. If it does not match, an error message will appear.
  - The administrator has up to five attempts to enter the matching PIN. If the fifth attempt fails, the link to Complete Firm Registration page will expire and an error message will appear. If this happens, the administrator will have to contact a circuit court clerk's office to resend the registration email.
- 4. Type in the information from requested the security verification box.
  - The administrator must enter the exact randomly generated character string as displayed. If the administrator is unable to do this, an error message will appear.
  - If the security verification is unreadable, the administrator may request a new security image by clicking on the link to generate a new one or have the security codes read aloud by clicking on the speaker icon.
- 5. Click on the **Submit** button.

#### B. Administrator/Attorney

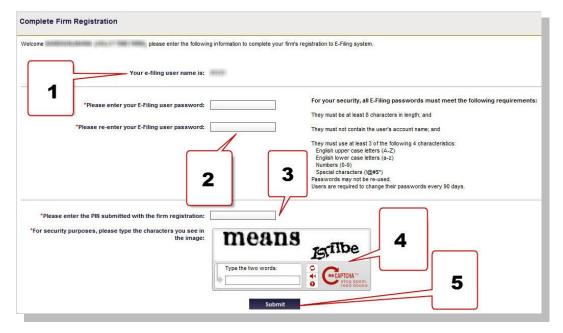

- 1. The User Name for an Administrator/Attorney user will be his or her Virginia State Bar number.
- 2. Enter the same password twice. If the passwords do not match, an error message will appear.
- 3. Enter the PIN from the organization's **VJEFS REGISTRATION APPLICATION**.
  - The PIN must match the one submitted on the organization's VJEFS REGISTRATION APPLICATION. If it does not match, an error message will appear.
  - The user has up to five attempts to enter the matching PIN. If the fifth attempt fails, the link to Complete Firm Registration page will expire and an error message will appear. If this happens, the administrator will have to contact the circuit court clerk's office to resend the registration email.
- 4. Enter the information from the security verification box.
  - The administrator must enter the exact randomly generated character string as displayed. If the administrator is unable to do this, an error message will appear.
  - If the security verification box is unreadable, the administrator may request a new security image by clicking on the link to generate a new one or have the security codes read aloud by clicking on the speaker icon.

5. Click on the **Submit** button.

Once all registration information has been correctly entered and submitted, the **Firm Registration Complete** page will appear.

| Firm Registration Complete     |                                                                                                    |
|--------------------------------|----------------------------------------------------------------------------------------------------|
| Congratulations! Your firm's ' | registration to E-Filing system is now complete. You may login by following the link below or directly from the E-Filing system home page. |

When this page appears, click on the **Login** button to access the VJEFS.

If this screen does not appear, re-enter registration information.

## II. LOGGING IN TO VJEFS FOR THE FIRST TIME

Open a web browser and navigate to the **Login** page (https://efiling.courts.state.va.us/EfilingWeb/loginAction.action).

| VJEFS | Virginia Judiciary E-Filing System                                                                                                    |
|-------|----------------------------------------------------------------------------------------------------|
| E     | Supreme Court of Virginia                                                                                                    |
|       | User Name: Dessword: Dessword: Dessw |

Type User Name and Password into the appropriate fields, and click on the Login button.

#### A. Security Questions

- 1. Upon first login, the user will be prompted to choose and to answer three security questions on the **Select Security Questions and Answers** page. The user may be prompted to type these answers each time he or she logs in to the VJEFS (unless the user is an Administrator Only user).
- 2. Use the pull-down menu to choose three **DIFFERENT** security questions. If the user attempts to use the same question more than once, an error message will appear. Answers must also be unique. If the user attempts to use the same answer for more than one question, an error message will appear.
- 3. Click on the **Save & Continue** button when complete.

| Select Secu   | rity Questions and Answers                         |                                                                                                    |
|---------------|----------------------------------------------------|----------------------------------------------------------------------------------------------------|
|               |                                                    | * Required Fields                                                                                                    |
| * Question 1: | What was the last name of your third grade teacher | → Sample1                                                                                                    |
| * Question 2: | In what city did your mother and father meet       | → Sample 2                                                                                                    |
| * Question 3: | What is your favorite teacher's nickname           | Sample3     Sample3     Sample4     Sample4     Sample4 |
|               |                                                    | Save & Continue                                                                                                    |

#### B. Terms and Conditions of Use (End User License Agreement)

Scroll down and carefully read all of the **VJEFS TERMS AND CONDITIONS OF USE** (END USER LICENSE AGREEMENT) on the **Terms and Conditions** page.

Select to accept or decline the **VJEFS TERMS AND CONDITIONS OF USE (END USER LICENSE AGREEMENT)** by clicking on the appropriate button.

- By clicking on the Accept button, the user agrees to the VJFES TERMS AND CONDITIONS OF USE (END USER LICENSE AGREEMENT) wishes to proceed with the VJEFS registration. He or she will be routed to the Firm Details page.
- By clicking on the **Decline** button, the user will be routed to the **Login** screen and will not be permitted to access VJEFS.

As the **VJEFS TERMS AND CONDITIONS OF USE (END USER LICENSE AGREEMENT)** are updated, users will be asked to agree to them again. Users must agree to them in order to retain access.

#### **REGISTRATION FOR VJEFS**

## **III. LOG IN TO VJEFS**

Open a web browser and navigate to the **Login** page (https://efiling.courts.state.va.us/EfilingWeb/loginAction.action).

| Virginia Judiciary E-Filing Syster   | n |
|--------------------------------------|---|
| Supreme Court of Virginia<br>E-Filng |   |
| Password: Login                      |   |

Enter User Name and Password into the appropriate fields, and click on the Login button.

Users may be asked to type in **security questions** or to use a **security verification box** for authentication purposes.

After the user has logged in, he or she will be routed to the **Firm Details** page.

#### **REGISTRATION FOR VJEFS**

| geneyieaemees carrier                      | formation                                                                                                    | _                  |                |             |
|--------------------------------------------|----------------------------------------------------------------------------------------------------|--------------------|----------------|-------------|
| * Agency/Business/Law Fir                  | m: 10107481 (Res. 2) (100100.000) 10                                                                                                    |                    |                |             |
| * Address 1: 123 ORK                       | SNAL WAY Address 2                                                                                                    | :                  |                |             |
| * City: RICHMO                             | ID * State                                                                                                    | •: VA - Virginia 👻 | * Zip: 23228 - |             |
| * Phone: 804-555                           | 1234 Ext. Fax                                                                                                    |                    |                |             |
| uthorizing Party:                          |                                                                                                    |                    |                |             |
| * Last Name:                               | First Nam                                                                                                    | e:                 | Middle Name: C | Suffix:     |
| * Phone: 804-55                            | Ema                                                                                                    | il:                | 1.11           |             |
| Iser Information                           |                                                                                                    |                    |                |             |
| Name                                       | User Name                                                                                                    | Designation        | Administrator  | Actions     |
| CARGE TO L. (MITTER)                       | (grimmet)                                                                                                    | STAFF              | YES            | Ø O O O O   |
| AND A CONTRACTOR OF                        | (approxim)                                                                                                    | STAFF              | NO             | Ø O O O O O |
| distance of the second                     | (81950)                                                                                                    | ATTORNEY           | YES            | <b>8 8</b>  |
|                                            | 10000                                                                                                    | ATTORNEY           | NO             | Ø G @ @ G G |
| anner Cress of                             | (and a second second se | STAFF              | NO             | Ø O O O O O |
| Bender Treben all                          | (and the second second s                                                                                                    |                    | YES            | Ø O O O O O |
| BANGTINES AN<br>BLINS AND<br>ANNUAL AND AN | CALCULAR CONTRACTOR                                                                                                    | STAFF              |                |             |
| 100000011110000000<br>1000000000000000000  | AND ADDRESS                                                                                                    | STAFF<br>ADMIN     | YES            | 6 3 6 3     |

# **IV. NAVIGATION BAR**

The navigation bar contains numerous links that allow users to move between various pages in the VJEFS.

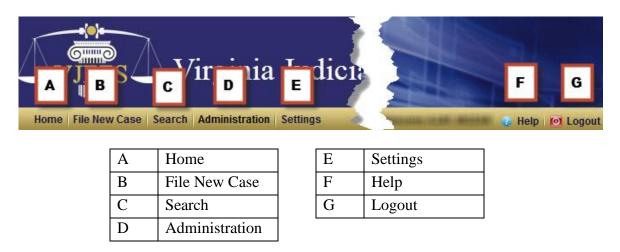

#### A. Home

This link will take the user to his or her home or landing page.

- Administrator Only users will be routed to the **Firm Details** page. *See* the **Firm Details** section for more information.
- Attorney or Staff users will be taken to a page that will list their pending and accepted filings. *See* the **Home Page** section for more details.

## B. File New Case

This link will allow users to file new cases with the circuit court. *See* the **File New Case** section for further explanation.

#### C. Search

This link allows a user to search for cases that have been accepted by the clerk. See the **Search** section for more information.

#### D. Administration

This link will take the user to the Firm Details page. See the Firm Details Page section for more information.

#### E. Settings

This link will take the user to the **User Profile** page. This page allows the user to update his or her account information, as well as his or her personal and contact information. *See* the **Settings** section for further detail.

## F. Help

The link will take the user to the VIRGINIA JUDICIARY E-FILING SYSTEM USER'S GUIDE.

#### G. Logout

This link will allow the user to securely log off of VJEFS.

The user will see the VJEFS Login screen.

# **REGISTRATION FOR VJEFS**

**PAGE** 2-9

| Virginia          | u Judiciary E-Filing System |
|-------------------|-----------------------------|
| Supr              | eme Court of Virginia       |
| 54 - 577 (15 × 50 | Name:<br>word:<br>Login     |

The user can close the browser window by clicking on the browser's **Close Window** button.

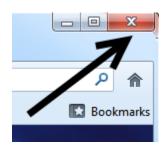

# CHAPTER 3 - ATTORNEY/ STAFF NAVIGATION

# I. HOME PAGE

The **Home** page displays pending filings and accepted cases (open and closed) for attorney and staff users.

| ngs Pendin | g Acceptance                |                   |                     |                            |                     |                  |
|------------|-----------------------------|-------------------|---------------------|----------------------------|---------------------|------------------|
| -Filing #  | Case Style                  | Request Type      | Case Type           | Filed By                   | Submitted Time      | Court            |
| F-8132     | TWENTY, CASE v ALLEN, LARRY | Subsequent Filing | Contract Action     | ALCON, GROFTLAN, ROD THEFT | 03/29/2013 03:05 PM | Tazewell Circuit |
| F-8097     | YOUSE, JOHN v KLOP, FRED    | New Filing        | Medical Malpractice | SCOOL SHOTLAS REPORTS      | 03/28/2013 03:48 PM | Tazewell Circuit |

#### A. Filings Pending Acceptance

In this section, the user can view filings that have been submitted to the circuit court, but have **not** yet been accepted. To view a summary of the filing, the user clicks on the E-Filing number in the **E-Filing** # column.

#### **New Filing – Summary:**

The user clicks on the E-Filing number to be routed to the **New Filing – Summary** page. This page will allow the user to review the details of a pending filing, but will **not allow** him or her to make edits. The user can review submitted information in the following sections: **Case Information**, **Plaintiffs**, **Defendants**, **Documents Pending Acceptance**, **Service of Process Pending Acceptance**, **Notifications**, and **Fees**.

# VIRGINIA JUDICIARY E-FILING SYSTEM USER'S GUIDE ATTORNEY/STAFF NAVIGATION

**PAGE** 3-2

| lew Filing - Summary                  | 1980341 18731118         | A (PRODE) - 18.00300 ( 10.0000 )    | 80         |               |             |
|---------------------------------------|--------------------------|-------------------------------------|------------|---------------|-------------|
| Case Information                      |                          |                                     |            |               |             |
| Request Type: New Filing              | Submitted Time:          |                                     |            | Submitted By: | 10000 10000 |
| Date Filed: 06/10/2014                | Case Type:               | Divorce                             |            |               |             |
| Court: Norfolk Circuit                |                          |                                     |            |               |             |
| Plaintiffs                            |                          | _                                   | _          | _             | _           |
| Plaintiff Name                        | Trading As               | Attorney Name                       |            |               |             |
| Maria - Maria                         |                          | the state of the state of the state | 1          |               |             |
| Defendants                            |                          |                                     |            |               |             |
| Defendant Name                        | Trading As               | Attorney Name                       |            |               |             |
| 20141 - DOI 1011 - DE - D             |                          | -                                   |            |               |             |
| Documents                             |                          |                                     | _          |               | _           |
| Documents Pending Acceptance          |                          |                                     |            |               |             |
| Description                           | Filing Party             | Document Type                       | Submitted  | Linked To     |             |
| COMPLAINT                             | 10111 (0111100) (01      |                                     | 06/10/2014 |               |             |
| Service Of Process                    |                          |                                     |            |               |             |
| Service of Process Pending Acceptance |                          |                                     |            |               |             |
| Name                                  | Requested Process Server |                                     | Locality   |               | Documents   |
|                                       | Sheriff/High Constable   |                                     | SOUTHAMPTO | N COUNTY      | •           |
| lotifications                         |                          |                                     | _          |               | _           |
| Name                                  | Designation              |                                     | Email /    | Address       |             |
| plant static land aller               | ATTORNEY                 |                                     | 10000      |               |             |
| Fees                                  |                          | _                                   | _          | _             | _           |
| Total Fee                             |                          |                                     |            |               |             |
| \$ 104.52                             |                          |                                     |            |               |             |

#### **B.** Accepted Cases

In this section, users can review or file additional documents in open cases and view closed cases.

| Accepted Cases | Tazewell Circuit 👻 | Open Cases | Closed Cases |
|----------------|--------------------|------------|--------------|
|                |                    |            |              |

1. Open Cases

Cases that have been accepted by the circuit court clerk, but have not yet been concluded. The user uses the pull-down menu to select the appropriate circuit court. Once the user has made a circuit court selection, he or she clicks on the **Open Cases** button.

| Accepted Cases |                      | Tazew                            | ell Circuit 👻               | Open Cases | Closed Cases |
|----------------|----------------------|----------------------------------|-----------------------------|------------|--------------|
| Case #         | Name (Party)         | Case Style                       | Case Type                   | Date Filed | Action       |
| CL13000581-00  | TWENTY, CASE(P)      | TWENTY, CASE v ALLEN, LARRY      | Contract Action             | 03/27/2013 |              |
| CL13000579-00  | TWENTYEIGHT, TEST(P) | TWENTYEIGHT, TEST v WEST, JIM    | Wrongful Death              | 03/27/2013 |              |
| CL13000577-00  | TWENTYSIX, CASE(P)   | TWENTYSIX, CASE v PAULSON, ALEC  | Other General Tort Liablity | 03/27/2013 | 6            |
| CL13000576-00  | TWENTYFIVE, CASE(P)  | TWENTYFIVE, CASE v GRAYSON, CAL  | Medical Malpractice         | 03/27/2013 | •            |
| CL13000575-00  | TWENTYFOUR, CASE(P)  | TWENTYFOUR, CASE v TWILLA, RHETT | Intentional Tort            | 03/27/2013 | •            |

2. Pending Filing

The user selects the appropriate case in the **Case** # column to open the **Case Details** page.

The Case Details page is broken down into multiple sections and is collapsible.

The user may click on the arrows  $\checkmark$   $\land$  at the end of each section to expand or collapse the sections.

| Case Details           | FRON, V                | ICTIM V DRIVER, RECKLE       | ESS                      |                    | Case #: CL14005003-00 |
|------------------------|------------------------|------------------------------|--------------------------|--------------------|-----------------------|
| Case Information       | a                      |                              | _                        | _                  | *                     |
| Date Filed: 06/10/2014 |                        | ase Type: Motor/Vehicle Tort |                          |                    |                       |
| Court: Norfolk Circuit |                        |                              |                          |                    |                       |
|                        | Filing Fees P          | aid in Full: Yes             |                          |                    |                       |
| Plaintiffs             |                        |                              |                          |                    | ~                     |
| Name                   | Trad                   | ing As                       |                          | Attorney Name      |                       |
| FRON, VICTIM           |                        |                              |                          | ADLER, JESDEA (Bar | # \$09002))           |
|                        |                        |                              |                          |                    |                       |
| Defendants C           |                        |                              |                          |                    | ^                     |
| Name                   | Trad                   | ing As                       |                          | Attorney Name      |                       |
| DRIVER, RECKLESS       |                        |                              |                          |                    |                       |
|                        |                        |                              |                          |                    |                       |
| Notifications d        |                        |                              |                          |                    | ~                     |
| Name                   | Designation            | Email Add                    | ress                     |                    |                       |
| them when the second   | ADMIN, ATTORNEY        | 10001000-0                   | Report Firstand          |                    |                       |
|                        |                        |                              |                          |                    | Update Notifications  |
| Documents              |                        |                              |                          |                    | ⊼                     |
| Pleadings & Orders     |                        |                              |                          |                    | ▲                     |
| Description            | Filing Party           | Document Type                | Date Filed               | Linked To          |                       |
| COMPLAINT              | FRON, VICTIM (P)       | COMPLAINT                    | 06/10/2014               | -                  |                       |
| f f                    |                        |                              |                          |                    |                       |
| Case File Documents    |                        |                              |                          |                    | ⊻                     |
| Service of Process     |                        |                              |                          |                    | ▲                     |
| Service of Process     |                        |                              |                          |                    |                       |
| Name                   | Process Server         | Date Issued                  | Date Served              | How Served         |                       |
| DRIVER RECKLESS        | Sheriff/High Constable | 06/11/2014                   |                          |                    |                       |
|                        |                        |                              |                          |                    |                       |
|                        |                        | File Ad                      | dditional Documents/Requ | estsSelect         | ▼ Home                |
|                        |                        |                              |                          |                    |                       |

| a | Case Information    |
|---|---------------------|
| b | Plaintiffs          |
| c | Defendants          |
| d | Notifications       |
| e | Pleadings & Orders  |
| f | Case File Documents |
| g | Service of Process  |

a. Case Information

This section provides the user with basic information about the filing of the case, such as the Date Filed, Court name, Case Type, and whether the fees have been paid in full.

b. Plaintiffs

This section allows the user to review the name(s) of the plaintiff(s) and the name(s) of the attorney(s) representing the plaintiff(s).

c. Defendants

This section allows the user to review the name(s) of the defendants(s) and the name(s) of the attorney(s) representing the defendant(s).

d. Notifications

This section allows the user to review and update VJEFS registered users receiving notification emails regarding this case. To update user notifications, use the following steps:

Step 1Go to the Case Details page (Accepted Cases) and look under the<br/>Notifications section. Click on the Update Notifications button.

| Name                   | Designation | Email Address                 |  |
|------------------------|-------------|-------------------------------|--|
| diffici ime institutio | ATTORNEY    | VONANDRAND/COURTS STATE VA.US |  |

Step 2 The user will be routed to the Approved Case - Setup Notifications screen.

# VIRGINIA JUDICIARY E-FILING SYSTEM USER'S GUIDE ATTORNEY/STAFF NAVIGATION

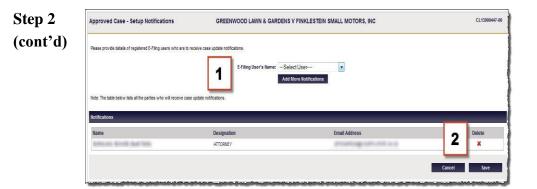

a. To add notifications:

The user uses the **E-Filing User's Name** drop-down menu (1) to select the user name and then clicks on the **Add More Notifications** button. When prompted by the pop-up box, click on the **OK** button to continue or click on the **Cancel** button to undo any changes.

b. To remove notifications

The user clicks on the Delete icon  $\times$  under Notifications in the same row as the appropriate user (2). When prompted by the pop-up box, click on the OK button to continue or click on the Cancel button to undo any changes.

**NOTE:** The user may remove notifications before a case has been submitted or before additional notifications are saved to an existing case. After a case has been submitted or additional notifications are saved, the user must contact the circuit clerk's office that the case is filed in to have any notifications on the case deleted.

- **Step 3** When finished making notification updates, the user clicks on the **Save** button to continue or the **Cancel** button to undo any changes.
- e. Pleadings & Orders

This section allows the user to view accepted documents located in **Pleadings & Orders**, which provides filing information about each document, such as the Description, Filing Party, Document Type, Date Filed, and whether the document is linked to another document.

Click on any document name in the **Description** column to view the document.

f. Case File Documents

This section allows the user to view accepted documents located in **Case File**, as well as provides filing information about each document, such as the Description, Filing Party, Document Type, Date Filed, and whether the document it is linked to another document.

Click on any document name in the **Description** column to view the document.

g. Service of Process

This section allows the user to view the service of process requests for initial filing documents as well as provides filing information about each service of process, such as the Name, Requested Process Server, and Submitted date.

Click on any service name in the Name column to view the documents.

3. Review Closed Cases

This section allows the user to review any cases that have been accepted by the circuit court clerk and are still open or have been concluded within 90 days. The user may review closed cases, but is unable to make any edits or complete actions.

**NOTE:** After 90 days, these cases will no longer appear under the Ac**cepted Filings** section on the **Home** page. These cases may be still be found by using the **Search** link in the navigation bar; however, the documents attached to case cannot be viewed.

The user uses the pull-down menu to select the appropriate circuit court. Once the user has made his or her circuit court selection, he or she should click on the **Closed Cases** button.

| Accepted Cases |                      | Tazew                            | ell Circuit 👻               | Open Cases | Closed Cases |
|----------------|----------------------|----------------------------------|-----------------------------|------------|--------------|
| Case #         | Name (Party)         | Case Style                       | Case Type                   | Date Filed | Action       |
| CL13000581-00  | TWENTY, CASE(P)      | TWENTY, CASE V ALLEN, LARRY      | Contract Action             | 03/27/2013 |              |
| CL13000579-00  | TWENTYEIGHT, TEST(P) | TWENTYEIGHT, TEST v WEST, JIM    | Wrongful Death              | 03/27/2013 |              |
| CL13000577-00  | TWENTYSIX, CASE(P)   | TWENTYSIX, CASE v PAULSON, ALEC  | Other General Tort Liablity | 03/27/2013 | •            |
| CL13000576-00  | TWENTYFIVE, CASE(P)  | TWENTYFIVE, CASE v GRAYSON, CAL  | Medical Malpractice         | 03/27/2013 | •            |
| CL13000575-00  | TWENTYFOUR, CASE(P)  | TWENTYFOUR, CASE v TWILLA, RHETT | Intentional Tort            | 03/27/2013 | 0            |

Click on the appropriate entry in the **Case** # column to open the **Case Details** page.

**PAGE** 3-7

The **Case Details** page is broken down into multiple sections and is collapsible. Click on the arrows at the end of the section to expand or collapse.

| Case Details              | FRON, V                | /ICTIM v DRIVER, REG        | CKLESS                       |                  | Case #: CL14005003-00 |
|---------------------------|------------------------|-----------------------------|------------------------------|------------------|-----------------------|
| Case Information          | а                      |                             |                              |                  |                       |
| Date Filed: 06/10/2014    |                        | Case Type: Motor/Vehicle To | ort                          |                  |                       |
| Court: Norfolk Circuit    |                        |                             |                              |                  |                       |
|                           | Filing Fees I          | Paid in Full: Yes           |                              |                  |                       |
| Plaintiffs b              |                        | _                           | _                            | _                | *                     |
| Name                      | Trac                   | ding As                     |                              | Attorney Name    |                       |
| FRON, VICTIM              |                        |                             |                              | ADLER, JESDCA (B | ## 50902)             |
|                           |                        |                             |                              |                  |                       |
| Defendants C              |                        | _                           | _                            | _                | ^                     |
| Name                      | Trac                   | ding As                     |                              | Attorney Name    |                       |
| DRIVER, RECKLESS          |                        |                             |                              |                  |                       |
|                           |                        |                             |                              |                  |                       |
| Notifications d           |                        | _                           |                              |                  | *                     |
| Name                      | Designation            | Emai                        | l Address                    |                  |                       |
| TALLES SERVICE PROFESSION | ADMIN, ATTORNEY        | 1000                        |                              | 8                |                       |
|                           |                        |                             |                              |                  | Update Notifications  |
| Documents                 |                        |                             |                              |                  |                       |
| Pleadings & Orders        |                        |                             |                              |                  | ~                     |
| Pleadings & Orders        |                        |                             |                              |                  |                       |
| Description               | Filing Party           | Document                    | Type Date Filed              | Linked To        |                       |
| COMPLAINT                 | FRON, VICTIM (P)       | COMPLAINT                   | 06/10/2014                   | -                |                       |
| Case File Documents       |                        |                             |                              |                  |                       |
| •                         |                        |                             |                              |                  |                       |
| Service of Process        |                        |                             |                              |                  | ^                     |
| Service of Process        |                        |                             |                              |                  | ~                     |
| Name                      | Process Server         | Date Issued                 | Date Served                  | How Served       |                       |
| DRIVER RECKLESS           | Sheriff/High Constable | 06/11/2014                  |                              |                  |                       |
|                           |                        |                             |                              |                  |                       |
|                           |                        | 1                           | ile Additional Documents/Req | uestsSelect      | ▼ Home                |

| а | Case Information    |
|---|---------------------|
| b | Plaintiffs          |
| с | Defendants          |
| d | Notifications       |
| e | Pleadings & Orders  |
| f | Case File Documents |
| g | Service of Process  |

a. Case Information

This section provides the user with basic information about the filing of the case, such as the Date Filed, Case Type, Court, and if the fees have been paid in full, as well as date of the final order, judgment, and who concluded the case.

#### b. Plaintiffs

This section allows the user to review the name(s) of the plaintiff(s) and the name(s) of the party's attorney(s).

c. Defendants

This section allows the user to review the name(s) of the defendants(s) and the name(s) of the party's attorney(s).

d. Notifications

This section allows the user to review which VJEFS registered users received notification emails regarding this case.

e. Pleadings & Orders

This section allows the user to review accepted documents located in **Pleadings & Orders**, as well as provides filing information about each document, such as the Description, Filing Party, Document Type, Date Filed, and whether the document it is linked to another document.

Click on any document name in the **Description** column to view the document.

f. Case File Documents

This section allows the user to review accepted documents located in Case File, as well as provides filing information about each document, such as the Description, Filing Party, Document Type, Date Filed, and whether the document it is linked to another document.

Click on any document name in the **Description** column to view the document.

g. Service of Process

This section allows the user to review the service of process requests for initial filing documents as well as provides filing information about each service of process, such as the Name, Requested Process Server, and Submitted date.

Click on any service name in the Name column to view the documents.

# II. FILING

#### A. File New Case

Attorneys in good standing with the Virginia State Bar (VSB) and staff members associated with such attorneys are eligible to use this function.

1. The user clicks the File New Case link in the navigation bar.

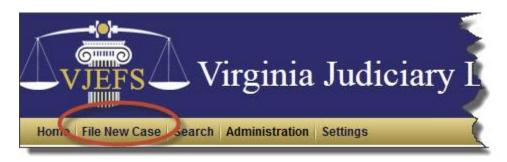

2. Case Type Selection Page

All currently available case types are listed on this page. Not all case types will be available on the VJEFS, such as adoptions and expungements.

**NOTE**: The **Case Type Selection** page displays a status bar across the top of the page, which illustrates the user's progress in completing a new filing.

# VIRGINIA JUDICIARY E-FILING SYSTEM USER'S GUIDE

# ATTORNEY/STAFF NAVIGATION

## **PAGE** 3-10

|           |                              |            | -               |                    |                      | -              |                   |
|-----------|------------------------------|------------|-----------------|--------------------|----------------------|----------------|-------------------|
| Case Type | Plaintiffs                   | Defendants | Documents       | Service of Process | Notifications        | Fees           | Summary           |
|           |                              |            |                 |                    |                      |                | * Required Fields |
| Case Type | Selection                    |            |                 |                    |                      |                |                   |
|           |                              |            | * Select Court: | Select court       | •                    |                |                   |
|           | RAL CIVIL<br>equent Action   |            |                 |                    | ESTIC & FAMILY       |                |                   |
|           | Third Party Claim            |            |                 |                    | Annulment            |                |                   |
| _         |                              |            |                 |                    |                      |                |                   |
|           | Counterclaim                 |            |                 |                    | Complaint-Conte      |                |                   |
| 0         | Cross Claim                  |            |                 |                    | Complaint-Uncor      |                |                   |
| 0         | Reinstatement                |            |                 | 0                  | Separate Maintenano  | e              |                   |
|           |                              |            |                 | PRO                | BATE/WILLS AND TRU   | ISTS           |                   |
|           | IESS & CONTRACT              |            |                 | 0                  | Accounting           |                |                   |
| 0         | Contract Action              |            |                 | 0                  | Aid and Guidance     |                |                   |
| 0         | Contract Specific Perform    | ance       |                 | 0                  | Appointment (select  | one)           |                   |
| 0         | Detinue                      |            |                 |                    | Guardian/Conse       | rvator         |                   |
| PROP      | FRTY                         |            |                 |                    | Standby Guardia      | n/Conservator  |                   |
| 0         | Ejectment                    |            |                 | $\bigcirc$         | Trust (select one)   |                |                   |
| 0         | Encumber/Sell Real Estate    |            |                 |                    | Impress/Declare      | Create         |                   |
| 0         | Enforce Vendor's Lien        |            |                 |                    | Reformation          |                |                   |
| 0         | Escheatment                  |            |                 | $\bigcirc$         | Will (select one)    |                |                   |
| 0         | Establish Boundaries         |            |                 |                    | Construe             |                |                   |
| 0         | Landlord/Tenant              |            |                 |                    | Contested            |                |                   |
| Ŭ         | Unlaw ful Detainer           |            |                 |                    |                      |                |                   |
| 0         | Mechanics Lien               |            |                 |                    | ELLANEOUS            |                |                   |
| ŏ         | Partition                    |            |                 | $\bigcirc$         | Approval of Transfe  |                | ttlement          |
| 0         | Quiet Title                  |            |                 | $\bigcirc$         | Declaratory Judgmer  |                |                   |
| 0         | Termination of Mineral Right | nts        |                 | $\bigcirc$         | Freedom of Informati | on             |                   |
| Ŭ         | ,<br>,                       |            |                 | O                  | Injunction           |                |                   |
| TORT      |                              |            |                 | 0                  | Name Change          |                |                   |
| 0         | Asbestos Litigation          |            |                 | 0                  | Taxes (select one)   |                |                   |
| 0         | Intentional Tort             |            |                 |                    | Correct Erroneou     | us State/Local |                   |
| 0         | Medical Malpractice          |            |                 |                    | Delinquent           |                |                   |
| 0         | Motor Vehicle Tort           |            |                 |                    |                      |                |                   |
| 0         | Other General Tort Liability | /          |                 |                    |                      |                |                   |
| 0         | Product Liability            |            |                 |                    |                      |                |                   |
| 0         | Wrongful Death               |            |                 |                    |                      |                |                   |
|           |                              |            |                 |                    | Ca                   | ncel Filing    | Continue          |

**NOTE:** Some buttons may not be clickable, which means that case type is not currently available in VJEFS.

a. Select the Court

The user will select the appropriate court by using the **Select Court** pull-down menu, which is located in the top center part of the page.

b. Select the Case Type

The user will click on the radio button next to the appropriate case type. Some cases may also require a Suit Amount figure to be entered in the **Suit Amount** field. This field will appear in the bottom center of the page, if required.

# VIRGINIA JUDICIARY E-FILING SYSTEM USER'S GUIDE

## ATTORNEY/STAFF NAVIGATION

| * Suit Amount:\$ |        |        |          |
|------------------|--------|--------|----------|
|                  | Cancel | Filing | Continue |

c. Click on the Continue Button

To continue with the filing, the user will click on the **Continue** button. To discard the filing, the user will click on the **Cancel Filing** button.

3. Enter the Plaintiff's Information

Once the user has chosen the case type, he or she will be routed to the **New Filing** – **Plaintiff Information** page. All fields marked with a **red** asterisk (\*) are required.

| New Filing - Plaintiff Information                               |                   |                |
|------------------------------------------------------------------|-------------------|----------------|
| * Attorney:                                                      | Full Name Preview |                |
| * Select one:      Individual      Business or Government Entity | 0 of 30           |                |
| * Last Name:                                                     | First Name: S     | Suffix:        |
| Estate Incapacitated                                             | infant            | Add Plaintiffs |
| Plaintiffs                                                       |                   | Add Plaintins  |
|                                                                  | Cancel Filing     | Continue       |
|                                                                  | Cancel Filing     | Continue       |

a. Select the Plaintiff Type

The user clicks on the appropriate radio button to identify whether the plaintiff is an Individual or Business/Government Entity.

b. Enter the Plaintiff's Name Information

The user enters the plaintiff's name information into the appropriate fields.

**NOTE:** Names must not exceed 30 characters. The **Full Name Preview** window counts the characters of the plaintiff's name entry, including the suffix.

c. Special Designations, as applicable

If the plaintiff requires a special designation, such as if the plaintiff is an Estate or an Infant or is considered Incapacitated, the user will check the checkboxes below the Trading As field. If this option is selected, another menu will appear.

| * Last Name: Jones        |                            | First Name: B | ob       | Middle Na | me: A       | Suffix: inf |
|---------------------------|----------------------------|---------------|----------|-----------|-------------|-------------|
| Trading As:               |                            |               |          |           |             |             |
| Estate                    | Incapacitated              | Infant        |          |           |             |             |
| Select all that apply:    |                            |               |          |           |             |             |
| Administrator             | Conservator                | Curator       | Executor | Guardian  | Next Friend | Trustee     |
| Administrator C.T.A       |                            |               |          |           |             |             |
| Administrator C.T.A.D.B.N |                            |               |          |           |             |             |
| Administrator D.B.N.      |                            |               |          |           |             |             |
| *Select one:  Individual  | Business or Government Ent | ity           |          |           |             |             |
| * Last Name:              |                            | First Name:   |          | Middle    | ame:        | Suffix:     |
| Trading As:               |                            |               |          |           |             |             |

- The user checks one or more checkboxes to identify the role of the designee.
- The user clicks on the appropriate radio button to choose whether the designee is an **Individual** or Business/Government Entity.
- The user enters the designee's name information into the appropriate fields.
- d. Save the Plaintiff's Information

To save the plaintiff's information, the user will click on the **Continue** button. To add additional plaintiffs to the case, the user will click on the **Add Plaintiffs** button to enter additional information and repeat procedure. A confirmation message will appear at the top of the page.

4. Enter the Defendant's Information

Next, the user will be routed to the **New Filing – Defendant Information** page. All fields marked with a red asterisk (\*) are required.

| New Filing - Defendant Information                       | Full Name Preview                        |         |
|----------------------------------------------------------|------------------------------------------|---------|
| * Select one:  Individual  Business or Government Entity | SMITH, HENRY B 14 of 30                  |         |
| * Last Name: smith                                       | First Name: henry Middle Name: b Suffix: |         |
| Trading As:                                              | Infant                                   |         |
|                                                          | Add Defe                                 | endants |
| Defendants                                               |                                          |         |
|                                                          | Cancel Filing Conti                      | hue     |

a. Select the Defendant Type

The user clicks on the appropriate radio button to identify whether the defendant is an Individual or Business/Government Entity.

b. Enter the Defendant's Name Information

The user enters the defendant's name information into the appropriate fields.

**NOTE:** Names must not exceed 30 characters. The Full Name Preview window counts the characters of the plaintiff's name entry, including the suffix.

c. Special Designations, as applicable

If the plaintiff requires a special designation, such as if the plaintiff is an Estate or an Infant or is considered Incapacitated, the user checks the checkboxes below the **Trading As** field. If one or more of these options is selected, another menu will appear.

| * Last Name: Jones<br>Trading As: |                            | First Name: E | lob      | Middle   | Name: A     | Suffix: inf |
|-----------------------------------|----------------------------|---------------|----------|----------|-------------|-------------|
| Estate                            | Incapacitated              | 🔽 Infant      |          |          |             |             |
| elect all that apply:             |                            |               |          |          |             |             |
| Administrator                     | Conservator                | Curator       | Executor | Guardian | Next Friend | Trustee     |
| Administrator C.T.A               |                            |               |          |          |             |             |
| Administrator C.T.A.D.B.N         |                            |               |          |          |             |             |
| Administrator D.B.N.              |                            |               |          |          |             |             |
| *Select one:  Individual          | Business or Government Ent | ity           |          |          |             |             |
| * Last Name:                      |                            | First Name:   |          | Middle   | Name:       | Suffix:     |
| Trading As:                       |                            |               |          |          |             |             |

- Use one or more checkboxes to choose the best description of the designee.
- Click on the appropriate radio button to identify whether the designee is an individual or business/government entity.
- Enter the designee's name information into the appropriate fields.
- d. Save the Defendant's Information

To save the defendant's information, the user clicks on the **Continue** button. To add additional plaintiffs to the case, the user clicks on the **Add Defendants** button to enter additional information and repeat procedure. A confirmation message will appear at the top of the page. 5. Upload Documents

Next, the user will be routed to the **New Filing – Upload Documents** page. This page allows the user to file, name, and link multiple documents, including exhibits. All fields marked with a red asterisk (\*) are required.

| ew Filing - l | Jpload Documents                                                                                                    | SMITH, JOHN AARON; III v CHOICE, B I<br>Atlachment - Tazewell Circu |
|---------------|----------------------------------------------------------------------------------------------------|---------------------------------------------------------------------|
|               | * Attorney:                                                                                                    |                                                                     |
| a             | * Filing Party(s): SMITH. JOHN AARON: N<br>LEGUARDIAN, ANGEL B<br>Hold down the CTRL key and click the filing parties to select multiple. |                                                                     |
| 1             | * Description: Sample                                                                                                    |                                                                     |
| b             | Linked To:Select                                                                                                    |                                                                     |
|               | * File: N\E-Filing\Demo Doct Browse_                                                                                                    |                                                                     |
| _             | * Exhibits: Ores No<br>Upload Documents                                                                                                   |                                                                     |
| w Documents   |                                                                                                    |                                                                     |
|               |                                                                                                    |                                                                     |

a. Select the Filing Party(s)

In the **Filing Party**(s) field, the user will select the party or parties. If there is more than one party, the user will press the **CTRL** key on the keyboard and click on the appropriate parties' names.

- b. Enter the Document Information
  - 1) In the **Description** field, the user enters a brief name or identifier of the document's type, function, and/or contents.
  - In the File field, the user will click on the Browse button to locate the appropriate file on his or her computer.
     NOTE: VJEFS only accepts PDF documents up to 10MB.
  - 3) The **Linked To** field is not required, but this field may be used if the new document is connected to another document.
  - 4) In the **Exhibits** field, the user selects the appropriate radio button. If the user indicates that a document includes an exhibit (or multiple exhibits), a menu will appear to the right-hand side.

|                |                              | Upload each exhibit as | a separate file, including photographs. |
|----------------|------------------------------|------------------------|-----------------------------------------|
| * Description: | Motion to Compel             |                        |                                         |
| * File:        | N:\E-Filing\Demo Doct Browse | * Exhibit 1:           | N:\E-Filing\Demo Doct Browse_           |
| Linked To:     | Select                       | * Description:         | Injury Picture                          |
| * Exhibits:    | Yes   No                     |                        |                                         |
|                | Upload Documents             | * Exhibit 2:           | Browse                                  |
|                |                              | * Description:         |                                         |
|                |                              |                        | Add More Exhibits                       |
|                |                              |                        |                                         |

In the Exhibit menu, the user clicks on the **Browse** button to select the correct document and fills in all required fields. If there are more than two exhibit documents, click on the **Add More Exhibits** button.

c. Upload and Review Documents

When finished entering all information, click on the **Upload Document** button. The document(s) will appear in the New Documents section for the user to review.

| Description       | Filing Party          | Document Type | Linked To      | Delete |
|-------------------|-----------------------|---------------|----------------|--------|
| UPDATED COMPLAINT | TWENTYEIGHT, TEST (P) |               | COMPLAINT      | ×      |
| INJURY PICTURE    | TWENTYEIGHT, TEST (P) |               | -              | ×      |
| SAMPLE 1          | TWENTYEIGHT, TEST (P) | EXHIBITS      | INJURY PICTURE | ×      |
| SAMPLE 2          | TWENTYEIGHT, TEST (P) | EXHIBITS      | INJURY PICTURE | ×      |

The user may use the Delete icon  $\times$  in the appropriate row to remove any documents.

**NOTE**: If the user deletes the file that contains exhibits, all exhibits will be deleted in the process.

d. Submit Documents

The user will click on the **Submit** button in the lower right-hand corner of the screen to continue with the filing. Otherwise, the user may click on the **Cancel Filing** to abandon all changes.

6. Enter the Service of Process Information

After completing the **Documents** page for a new case or a subsequent action, users will be routed to the **Service of Process** page.

#### VIRGINIA JUDICIARY E-FILING SYSTEM USER'S GUIDE

# ATTORNEY/STAFF NAVIGATION

#### **PAGE** 3-16

| Case Type                                                                                               | Plaintiffs Defendants                                                                                                    | Documents Service of | Process Notifications            | Fees                | Summary                                          |
|----------------------------------------------------------------------------------------------------|----------------------------------------------------------------------------------------------------|----------------------|----------------------------------|---------------------|--------------------------------------------------|
| Document(s) have been :                                                                                 | added successfully.                                                                                                    |                      |                                  |                     | * Required Field:                                |
| New Filing - Service                                                                                    | e of Process Entry                                                                                                    |                      |                                  |                     | N v DEFENDANT, FRON<br>de Tort - Norfolk Circuit |
| * Attorney:                                                                                             | 10- Aust 1995)                                                                                                    |                      |                                  | a Skip Se           | ervice of Process                                |
| * Select the City/County S<br>* Do you want the clerk's<br>Yes No                                       | Sheriff/High Constable Private Proce<br>Sheriff: Select City/County<br>office to print the documents for this Serv<br>7.1-288.3, printing fees will apply. | Y Y                  | ces for initial filings are      | available at this t | ime.                                             |
| If applicable, select a De<br>* Is the Defendant/Respon<br>Individual  Business<br>* Business/Governmen | dent an individual or business/governmen<br>s or Government Entity                                                                                         | in Respondent 1      | e of the Defendant/Respondent be | ow C                |                                                  |
| Select the document(s)                                                                                  | to be served                                                                                                    |                      |                                  |                     |                                                  |
| New Documents                                                                                           |                                                                                                    |                      |                                  |                     |                                                  |
| Description                                                                                             | Filing Party                                                                                                    | Document Type        | Linked To                        |                     | d Select                                         |
| COMPLAINT                                                                                               | PLAINTIFF, FRON (F                                                                                                    | )                    | -                                | - L                 |                                                  |
| EXHIBIT PHOTO                                                                                           | PLAINTIFF, FRON (F                                                                                                    | )                    | -                                |                     |                                                  |
|                                                                                                    |                                                                                                    |                      | Clear                            | Add & Retain        | Add                                              |
| Service of Process                                                                                      | е                                                                                                    |                      |                                  |                     |                                                  |
| New Services of Proces                                                                                  | \$                                                                                                    |                      |                                  | _                   | ^                                                |
| Name                                                                                                    | Requested Pro                                                                                                    | ocess Server Loca    | lity D                           | ate Submitted       | Edit Delete                                      |
|                                                                                                    |                                                                                                    |                      |                                  |                     | Cancel Filing                                    |

a. Skip Service of Process if service is **not** being requested at the time of the filing of the case.

**NOTE**: If service is not requested at the time of the initial filing of the case, any subsequent request for service **must** be made as a manual request to the clerk's office.

b. The choices for Process Server are limited to Sheriff/High Constable or **Private Processor** at this time.

**NOTE:** Acceptance, Non-Resident, Secretary of the Commonwealth, DMV Commissioner, Subpoena *Duces Tecum*, and Witness Subpoenas will be added at a later date.

1) If **Sheriff/High Constable** is requested, the \$12 service fee is assessed and pursuant to Va. Code 17.1-258.3 the fifty cents (.50¢) per page printing fee will apply for each document to be served.

#### VIRGINIA JUDICIARY E-FILING SYSTEM USER'S GUIDE

## ATTORNEY/STAFF NAVIGATION

| * Process Server Sheriff/High Constable O Private Proce                         | SSOR Only services for initial filings are available at this time. |
|---------------------------------------------------------------------------------|--------------------------------------------------------------------|
| * Select the City/County Sheriff: Select City/County                            | <b>T</b>                                                           |
| * Do you want the clerk's office to print the documents for this Serv<br>Yes No | ice of Process?                                                    |
| Pursuant to Section §17.1-258.3, printing fees will apply.                      |                                                                    |

Select the appropriate **City/County Sheriff** responsible for the service from the drop-down of Virginia jurisdictions.

| of P | rocess? |
|------|---------|
|      |         |
|      |         |
|      |         |
|      | OTP     |

- 2) When Private Processor is chosen as the Process Server:
  - Select Yes to request the clerk's office to print the service package documents for the private processor to pick up from the clerk's office. Pursuant to Va. Code § 17.1-258.3 the fifty cents (.50¢) per page printing fee will apply.
  - Select No to print the service package from the VJEFS, and have the private processor pick up the service package from the attorney's office.

| * Process Server: O Sheriff/High Constable O Private Processor              | Only services for initial filings are available at this time. |
|-----------------------------------------------------------------------------|---------------------------------------------------------------|
| * Do you want the clerk's office to print the documents for this Service of |                                                               |
| Process? 🔍 Yes 🔍 No                                                         |                                                               |
| Pursuant to Section §17.1-258.3, printing fees will apply.                  |                                                               |

c. If the service of process is being requested for a **Defendant/Respondent** on the case, a drop down list provides the names of all defendants on the case for ease of auto-filling the name fields. If service of process is being requested for a respondent that is **not** a party to the case, name fields are provided for **Individual** or **Business/Government Entity** selections.

# VIRGINIA JUDICIARY E-FILING SYSTEM USER'S GUIDE ATTORNEY/STAFF NAVIGATION

| ondent or enter the name of the Defendant/Respondent below.                                                                                                    |
|----------------------------------------------------------------------------------------------------|
| ondent — _                                                                                                    |
| 12 Action of the second second s |
| v                                                                                                    |
|                                                                                                    |
| son to be Served: individual name                                                                                                    |
| Address 2: suite 111                                                                                                    |
| City: Somewhere State: VA V                                                                                                    |
|                                                                                                    |

d. Select the document(s) to be served.

To select the documents:

- Select **Clear** to remove the selections.
- Select Add & Retain to add the service of process and retain the selections for additional service of process being added.
- Select **Add** to add the service of process request to the list.

| Select the document(s) to be | served              |               |                    |        |
|------------------------------|---------------------|---------------|--------------------|--------|
| New Documents                |                     |               |                    |        |
| Description                  | Filing Party        | Document Type | Linked To          | Select |
| COMPLAINT                    | PLAINTIFF, FRON (P) |               | -                  | ⊠₩     |
| EXHIBIT PHOTO                | PLAINTIFF, FRON (P) |               | -                  | - vc   |
|                              |                     |               | Clear Add & Retain | Add    |

e. Each Service of Process request will be added to a listing. Edit and Delete are options for each service request. Once all service requests are added, press Continue to go to the Notifications page or press Cancel Filing to abandon all entries.

| ervice of Process       |                          |              |                |           |
|-------------------------|--------------------------|--------------|----------------|-----------|
| lew Services of Process |                          |              |                | _         |
| Name                    | Requested Process Server | Locality     | Date Submitted | Edit Dele |
| DEFENDANT, FRON         | Sheriff/High Constable   | NORFOLK CITY | 05/12/2014     | 2 *       |
| INSURANCE COMPANY       | Private Processor        |              | 05/12/2014     | 2 2       |

7. Setup Notifications

The user selects which VJEFS-registered user(s) in his or her organization should receive notifications on the **New Filing – Setup Notifications** page.

# VIRGINIA JUDICIARY E-FILING SYSTEM USER'S GUIDE ATTORNEY/STAFF NAVIGATION

| lease provide details of registered E-Filing users who a                      | E-Filing User's Name:Sele      | ctUser        |        |
|-------------------------------------------------------------------------------|--------------------------------|---------------|--------|
| lote: The table below lists all the parties who will receive<br>Iotifications | e case update notifications. 2 |               |        |
|                                                                               | e case update notifications.   | Email Address | Delete |

a. To add notifications:

The user selects VJEFS-registered users from the E-Filing User's Name dropdown menu (1) and then click on the **Add More Notifications** button.

b. To remove notifications:

Under the notifications bar, the user will click on the red **Delete** icon  $\times$  in the same row as the appropriate VJEFS-registered user (2). When prompted by the pop-up box, the user will click on the **OK** button to continue or may click on the **Cancel** button to undo any changes.

When finished making notification updates, the user will click on the **Save** button to continue. Otherwise, the user may click on the **Cancel Filing** button to abandon all changes.

Note: If the Delete icon is gray, the notification can only be deleted by the circuit clerk's office that the case is filed in.

8. Review Fees

The user will review the itemized list of the fees on the **New Filing – Fee Payment** page.

| tal Fee: \$ 262.08 | *Suit Amount: \$ 100,000.00 Recalculate Fees                                                                                          | Е    | xemption Unde | er VA Cod | de Section 17.1-266 Request |
|--------------------|----------------------------------------------------------------------------------------------------|------|---------------|-----------|-----------------------------|
|                    | Total Fees                                                                                                    |      |               |           |                             |
|                    | Description                                                                                                    | 1    | Amount        | Total     |                             |
|                    | WRIT TAX (CIVIL)                                                                                                    | 1    | \$15.00       | \$15.00   |                             |
|                    | STATE POLICE (EXPIRED TAG, CONCEALED WEAPON PERMIT)                                                                                   | 1    | \$0.00        | \$0.00    |                             |
|                    | (TTF) TECHNOLOGY TRUST FUND FEE (CIRCUIT COURT)                                                                                       | 1    | \$5.00        | \$5.00    |                             |
|                    | LEGAL AID SERVICES                                                                                                    | 1    | \$9.00        | \$9.00    |                             |
|                    | INDIGENT ASSISTANCE (INA)                                                                                                    | 1    | \$1.00        | \$1.00    |                             |
|                    | PUTATIVE FATHER REGISTRY                                                                                                    | 1    | \$0.00        | \$0.00    |                             |
|                    | COURT TECHNOLOGY FUND                                                                                                    | 1    | \$10.00       | \$10.00   |                             |
|                    | LAW LIBRARY                                                                                                    | 1    | \$4.00        | \$4.00    |                             |
|                    | COURTHOUSE CONSTRUCTION FEE (CHCF)                                                                                                    | 1    | \$3.00        | \$3.00    |                             |
|                    | COURTHOUSE MAINTENANCE FEE (CHMF)                                                                                                    | 1    | \$2.00        | \$2.00    |                             |
|                    | CONCEALED HANDGUN PERMIT (CHP) BACKGROUND FEE                                                                                         | 1    | \$0.00        | \$0.00    |                             |
|                    | CIVIL FILING FEE (LAW & EQUITY)                                                                                                    | 1    | \$190.00      | \$190.00  |                             |
|                    | JUDGMENT DOCKET FEE                                                                                                    | 1    | \$0.00        | \$0.00    |                             |
|                    | MISCELLANEOUS FEES & COMMISSIONS                                                                                                    | 1    | \$0.00        | \$0.00    |                             |
|                    | Subtotal Filing Fees                                                                                                    |      |               | \$ 239.00 |                             |
|                    | SHERIFF FEES                                                                                                    | 1    | \$12.00       | \$12.00   |                             |
|                    | E-FILING COPY FEES*                                                                                                    | 2    | \$0.50        | \$1.00    |                             |
|                    | Subtotal Service of Process Fe                                                                                                    | e:   |               | \$ 13.00  |                             |
|                    | Subtotal All Fees                                                                                                    |      |               | \$ 252.00 |                             |
|                    | CREDIT CARD FEES **                                                                                                    | 1    | \$10.08       | \$10.08   |                             |
|                    | Total Fees * Pursuant to Section§17.1-258.3, printing fees will apply. ** The credit card convenience fee charged may vary from court | 0.11 |               | \$ 262.08 |                             |

This page allows users to review the Filing Fees, Service of Process Fees, as well as any Credit Card Convenience Fees that will be charged.

Depending on the type of case, users may request a fee exemption; however, users will still have to enter credit card information in case the fee exemption request is rejected. To request a filing fee exemption, the user clicks on the checkbox in the upper right-hand corner of the screen.

After reviewing, the user clicks on the **Continue** button to proceed with the filing. Otherwise, he or she may click on the **Cancel Filing** button to abandon all changes.

9. New Filing Summary

The **New Filing - Summary** page is the last review before the user submits a payment. Click on the arrows at the end of each section to expand or collapse.

# VIRGINIA JUDICIARY E-FILING SYSTEM USER'S GUIDE ATTORNEY/STAFF NAVIGATION

**PAGE** 3-21

| ew Filing - Summary                                                          | SPOUSE, PLAI                      | NTIFF V SPOUSE, DEFEND    | DANT       |                |                         |
|------------------------------------------------------------------------------|-----------------------------------|---------------------------|------------|----------------|-------------------------|
| ase Information                                                              |                                   |                           |            |                |                         |
| Request Type: New Filing<br>Date Filed: 06/24/2014<br>Court: Norfolk Circuit | Case Type: Divorce                |                           |            | Submitted By:  |                         |
| aintiffs                                                                     |                                   |                           |            |                | Edit Case Type          |
| Plaintiff Name                                                               | Trading As                        | Attorney Name             |            |                |                         |
| POUSE, PLAINTIFF                                                             |                                   | 10.000.000700.00          | 100        |                |                         |
| efendants                                                                    |                                   |                           |            |                | Edit Plaintiffs         |
| efendant Name                                                                | Trading As                        | Attorney Name             |            |                |                         |
| POUSE, DEFENDANT                                                             | <b>_</b>                          | -                         |            |                |                         |
|                                                                              |                                   |                           |            |                | Edit Defendants         |
| cuments                                                                      |                                   |                           |            |                |                         |
| lescription                                                                  | Filing Party                      | Document Type             | Submitted  | Linked To      |                         |
| COMPLAINT                                                                    | SPOUSE, PLAINTIFF (P)             |                           | 06/24/2014 | -              |                         |
|                                                                              |                                   |                           |            |                | Edit Documents          |
| rvice Of Process                                                             |                                   | _                         |            | _              | _                       |
| ervice of Process Pending Acceptance                                         |                                   |                           |            |                |                         |
| lame                                                                         | Requested Process Server          | Locality                  |            | Date Submitted | Documents               |
| SPOUSE, DEFENDANT                                                            | Sheriff/High Constable            | RICHMOND CITY             |            | 06/24/2014     | •                       |
| tifications                                                                  |                                   |                           |            |                | Edit Service of Process |
|                                                                              |                                   |                           |            |                |                         |
| ame                                                                          | Designation                       |                           | Email      | Address        |                         |
|                                                                              | ADMIN, ATTORNEY                   |                           | (india     |                | Edit Notifications      |
| 28                                                                           |                                   |                           | _          |                |                         |
| Total Fee                                                                    |                                   |                           |            |                |                         |
| \$ 102.44                                                                    |                                   |                           |            |                |                         |
|                                                                              |                                   |                           |            |                | Edit Fees               |
| This screen is the last step t                                               | before submitting the filing. Rev | view carefully before cli | icking on  |                |                         |
|                                                                              | the Submit button.                |                           |            | Cancel Filing  | Submit                  |

To make an edit, click on the button in the appropriate section. When finished with review and edits, the user clicks on the **Submit** button to pay all fees with a credit card. Otherwise, the user may click on the **Cancel Filing** button to discard all information.

#### **B.** Payment Processing

After the user has clicked on the **Submit** button, he or she will be transferred to the secure third-party credit card processing site. This site will allow the user to preauthorize (e.g., create a hold for) the amount of the fees from his or her credit card. All major credit cards are accepted.

#### **NOTES:**

- No money will be taken from a user's account at this stage. In order for the filing to be accepted, the circuit court clerk **must** approve the filing and the user **must** completely pay the total amount of the fees to file the case.
- The third-party credit card processing site does not currently allow users to set up an account. All information must be re-entered each time the user preauthorizes a fee payment to the court.
- 1. New Filing Summary

To pay fees, the user completes the fields on the **Cardholder Information** page.

| Comm                                                         | onwealth of VA Courts                                                                                           |
|--------------------------------------------------------------|----------------------------------------------------------------------------------------------------|
|                                                              | Cardholder Information                                                                                          |
| Note: Enter the address to v<br>address may result in your p | which your card statement is mailed. An incorrect<br>payment being rejected.                                    |
| Cardholder Name                                              | L                                                                                                    |
| Company (Optional)                                           | Richards                                                                                                    |
| Cardholder Address                                           | 100 Nowhere Ln                                                                                                  |
| City                                                         | Richmond                                                                                                    |
| Province/State                                               | Virginia 👻                                                                                                    |
| Postal/ZIP Code                                              | 23228                                                                                                    |
| Country                                                      | United States -                                                                                                 |
| Phone Number                                                 | 804-555-6464                                                                                                    |
| Email Address<br>To receive your payment receipt             | in an and a second second second second second second second second second second second second second second s |
| We A                                                         |                                                                                                    |
|                                                              | Continue                                                                                                    |
| * By providing this information                              | on you agree to InternetSecure's <u>Privacy Policy</u> and <u>Terms of Use</u>                                  |

The user clicks on the **Continue** button to be routed to the **Order Details** page will open.

2. Order Details page

The total amount of the fees is displayed in the **Order Details** section. The user is required to enter his or her credit card information in the **Card Details** section of the page.

|         | С                   | ommonwealth of                   | VA Courts                       |                  |
|---------|---------------------|----------------------------------|---------------------------------|------------------|
| ORDER D | ETAILS              |                                  |                                 |                  |
| Code    | Quantity            | Description                      | Unit Price                      | Subtotal         |
| 001     | 1                   | EFile ID - 8172                  | 248.56<br>US Dollar Total       | 248.56<br>248.56 |
| PAYMENT | DETAILS             |                                  |                                 |                  |
| This    | secure real-time of | ard transaction will be submitte | ed for authorization to your Ca | rd Issuer        |
|         |                     | Card Details                     |                                 |                  |
|         |                     | We accept 🚺 🌆                    |                                 |                  |
| 0       | Cardholder Name     | John D                           | oe                              |                  |
| 0       | Card Number         |                                  |                                 |                  |
| E       | Expiry Date         |                                  |                                 |                  |
| 0       | CVN                 |                                  | What is this?                   |                  |
|         |                     | Submit to Card Iss               | uer                             |                  |

Once the user has reviewed and entered his or her credit card information, he or she clicks on the **Submit to Card Issuer** button.

3. Order Processing Page

After the user has submitted his or her credit card information, he or she will be routed to **Order Processing** page. This page provides the user with a status of the transaction.

| Commonweal | th of VA Courts                                                             |
|------------|-----------------------------------------------------------------------------|
| Processing | g your order                                                                |
| o seconds  | 60 seconds                                                                  |
|            | 0 seconds just click on your refresh button or if you<br>e click on Reload. |

- 4. Confirmation page
  - a. Approved

If the transaction has been successfully pre-authorized, the confirmation page will open.

# VIRGINIA JUDICIARY E-FILING SYSTEM USER'S GUIDE

### **ATTORNEY/STAFF NAVIGATION**

**PAGE** 3-24

|                                                                                                  | Your transaction has been Pre-Authorized                                                                                                    |  |
|--------------------------------------------------------------------------------------------------|----------------------------------------------------------------------------------------------------|--|
|                                                                                                  | Your receipt has been sent to your e-mail address.                                                                                                    |  |
|                                                                                                  | Click here to complete payment                                                                                                    |  |
| from Commonwealth                                                                                | as been obtained for the order referenced below. You will receive an email receipt<br>of VA Courts once your order is finalized and the pending authorization has been<br>ct us, please send an e-mail to or call 123-456-7891 |  |
| Receipt                                                                                          |                                                                                                    |  |
| Merchant Number<br>Receipt Number:<br>Sales Order Numb<br>Authorization Cod<br>Transaction Type: | 1389183963.3TST<br>er:352<br>e: CVI787                                                                                                    |  |
| Billing Information                                                                              |                                                                                                    |  |
| Name:<br>Token:<br>Company (Optiona<br>Address:                                                  | John Doe<br>1):<br>100 Anywhere Dr<br>Richmond<br>VA - 23000<br>US                                                                                                    |  |
| Phone Number:<br>E-mail Address:                                                                 | 804-555-1234                                                                                                    |  |
| Card Type:<br>Card Number:                                                                       | VI<br>xxxxxxxxxxxxxxxxxxxxxxxxxxxxxxxxxxxx                                                                                                    |  |
| Order Details                                                                                    |                                                                                                    |  |

The user clicks on the **Click here to complete payment** button to complete the transaction.

**NOTE:** A copy of this receipt will be sent via email-to-email address that the user entered on the **Cardholder Information** page, but this page can be printed or saved using the browser.

b. Declined

If the transaction has been declined, the user will be notified via email and on screen.

|             | С               | ommonwealth of <b>V</b>                           | A Courts                     |                  |
|-------------|-----------------|---------------------------------------------------|------------------------------|------------------|
|             |                 | Your purchase has b                               | een                          |                  |
|             |                 | Declined                                          |                              |                  |
| lf it was a | simple typing m | istake then click on the Retry bu<br>be processed | tton below. Otherwise your o | rder will not    |
| Code        | Quantity        | Description                                       |                              |                  |
| 001         | 1               | EFile ID - 12043                                  | 248.56<br>US Dollar Total    | 248.56<br>248.56 |
|             |                 | Retry Transaction                                 |                              |                  |

- 1) To pay for the transaction now, the user may click on the **Retry Transaction** button and use a different credit card.
- 2) If the user does not want to pay for the transaction now, the user should close the internet browser to leave the third-party credit card processing site.

**NOTE:** If the user closes his or her browser, the filing will not be submitted to the court or retained in VJEFS. All submitted information will be lost.

5. New Filing – New Case Submitted Page

| New Filing - New Case   | e Submitted              |               | PLAINTIFF, FRON v DEFENDANT, FRON<br>Motor/Vehicle Tort - Norfolk Circuit |
|-------------------------|--------------------------|---------------|---------------------------------------------------------------------------|
|                         |                          |               | Printer Friendly Version                                                  |
| E-Filing Tracking #:    | EF-11267                 |               |                                                                           |
| Date/Time Submitted:    | 05/12/2014 03:52 PM      |               |                                                                           |
| Date Filed:             | 05/12/2014               |               |                                                                           |
| Document Description    | Filing Party             | Document Type | Filed By                                                                  |
| COMPLAINT               | PLAINTIFF, FRON (P)      |               |                                                                           |
| ЕХНІВІТ РНОТО           | PLAINTIFF, FRON (P)      |               | 101100-05000-0000000000                                                   |
| Service of Process Name | Requested Process Server | Locality      |                                                                           |
| DEFENDANT, FRON         | Sheriff/High Constable   | NORFOLK CITY  |                                                                           |
| INSURANCE COMPANY       | Private Processor        |               |                                                                           |
|                         |                          |               |                                                                           |
|                         |                          |               | Done                                                                      |

Once the pre-authorized payment has been approved by the clerk, the user will be routed to the **New Filing – New Case Submitted** page. This page allows the user

to see the names of the documents that are attached to the filing, as well as to print out a copy of the submission.

If the user is finished with this page, he or she clicks on the **Done** button to return to the **Home** page. The new filing will be listed in the **Filings Pending Acceptance** section.

| ings Pendi | ng Acceptance                        |                   |                     |                              |                     |                  |
|------------|--------------------------------------|-------------------|---------------------|------------------------------|---------------------|------------------|
| E-Filing # | Case Style                           | Request Type      | Case Type           | Filed By                     | Submitted Time      | Court            |
| EF-8172    | SMITH, JOHN AARON; III v CHOICE, B D | New Filing        | Medical Malpractice | BLOOM ON THE REAL PROFESSION | 04/01/2013 01:28 PM | Tazewell Circuit |
| EF-8132    | TWENTY, CASE v ALLEN, LARRY          | Subsequent Filing | Contract Action     | WEIGHT STREFTLY REPORT       | 03/29/2013 03:05 PM | Tazewell Circuit |
| EF-8097    | YOUSE, JOHN v KLOP, FRED             | New Filing        | Medical Malpractice | STATES CONTRACTORS INCOME.   | 03/28/2013 03:48 PM | Tazewell Circuit |

a. To print out a copy of the filing's submission:

- 1) The user clicks on the **Printer Friendly Version** button in the top right-hand corner of the screen.
- 2) The **New Filing New Case Submitted** (Printer Friendly) page will appear.

| New Filing - New Case             | Submitted                | SMITH, JOHN AARON; III v CHOICE, I<br>Medical Malpractice - Tazewell Ciru |          |  |  |
|-----------------------------------|--------------------------|---------------------------------------------------------------------------|----------|--|--|
| our civil action has been E-Filed | I with Tazewell Circuit. |                                                                           | Print    |  |  |
| E-Filing Tracking #:              | EF-8172                  |                                                                           |          |  |  |
| Date/Time Submitted:              | 04/01/2013 01:28 PM      |                                                                           |          |  |  |
| Date Filed:                       | 04/01/2013               |                                                                           |          |  |  |
| Document Description              | Filing Party             | Document Type                                                             | Filed By |  |  |
| MOTION TO COMPEL                  | LEGUARDIAN, ANGEL B (P)  |                                                                           |          |  |  |
| COMPLAINT                         | LEGUARDIAN, ANGEL B (P)  |                                                                           |          |  |  |
| COMPLAINT REVISED                 | LEGUARDIAN, ANGEL B (P)  | EXHIBITS                                                                  |          |  |  |
| INJURY PICTURE                    | LEGUARDIAN, ANGEL B (P)  | EXHIBITS                                                                  |          |  |  |

b. The user will click on the Print button and this screen will print to his or her local printer.

### C. Acceptance by the Court

Users will be notified by the court through email about the status of their filing and can also track the status online using their home page and the search function.

Users will receive notification emails when the following occurs:

- A filing is submitted;
- A filing is accepted;
- Any subsequent filings have been submitted; or
- $\circ$   $\,$  When a case has been changed from e-filed to manual  $\,$

### **D.** Subsequent Filings and Actions

This function allows a user to add additional documents to an accepted E-Filed case.

- Subsequent filings (i.e., Answer, Demurrer, Motion, etc.); or
- Subsequent actions (i.e., Counterclaim, Cross-Claim, or Third Party Claim)

On the **Home** page, the user locates the **Accepted Cases** section and selects the appropriate case in the **Case #** column to open the **Case Details** page. The **File Additional Documents** option is located at the bottom of the **Case Details** page. Use the drop-down menu to choose the appropriate option.

| Defendants   |            | _                          | ^                  |
|--------------|------------|----------------------------|--------------------|
| Name         | Trading As | AttorSelect                |                    |
| ALLEN, LARRY |            | Answer,L<br>Countercl      | emurrer,Motion etc |
|              |            | Cross-Cla                  |                    |
|              |            | Reinstate                  |                    |
|              |            | Third Par                  | ·                  |
|              | File A     | dditional DocumentsSelect- | - Home             |

After the user clicks on the selection the **Subsequent Filing - Upload Documents** page will appear.

**NOTE:** All fields marked with a **red** asterisk (\*) are required.

1. Select the Filing Party(s)

In the **Filing Party**(s) field, the user will select the party or parties. If there is more than one party, the user presses the **CTRL** key on the keyboard and clicks on the appropriate parties' names.

2. Enter the Document Information

The user completes the following fields:

- a. In the **Description** field, the user enters a brief name or identifier of the document's type, function, and/or contents.
- b. In the **File** field, the user clicks on the **Browse** button to locate the appropriate file on his or her computer.

**NOTE:** VJEFS only accepts PDF documents.

- c. The **Linked To** field is not required, but this field may be used if the new document is connected to another document.
- d. In the **Exhibits** field, the user selects the appropriate radio button. If the user indicates that a document includes an exhibit (or multiple exhibits), a menu will appear to the right-hand side.

|                |                              | Upload each exhibit as | a separate file, including photographs. |
|----------------|------------------------------|------------------------|-----------------------------------------|
| * Description: | Motion to Compel             |                        |                                         |
| * File:        | N:\E-Filing\Demo Doct Browse | * Exhibit 1:           | N:\E-Filing\Demo Doct Browse_           |
| Linked To:     | Select                       | * Description:         | Injury Picture                          |
| * Exhibits:    | Yes      No     No           |                        |                                         |
|                | Upload Documents             | * Exhibit 2:           | Browse_                                 |
|                |                              | * Description:         |                                         |
|                |                              |                        | Add More Exhibits                       |

In the **Exhibit** menu, the user clicks the **Browse** button to select the correct document and fills in all required fields. If there are more than two exhibit documents, the user clicks on the **Add More Exhibits** button.

3. Upload and Review Documents

When finished entering all information, the user clicks on the **Upload Document** button. The document(s) will appear in the New Documents section to review.

| Description       | Filing Party          | Document Type | Linked To      | Delete |
|-------------------|-----------------------|---------------|----------------|--------|
| UPDATED COMPLAINT | TWENTYEIGHT, TEST (P) |               | COMPLAINT      | ×      |
| INJURY PICTURE    | TWENTYEIGHT, TEST (P) |               | -              | ×      |
| SAMPLE 1          | TWENTYEIGHT, TEST (P) | EXHIBITS      | INJURY PICTURE | ×      |
| SAMPLE 2          | TWENTYEIGHT, TEST (P) | EXHIBITS      | INJURY PICTURE | ×      |

The user may use the Delete icon  $\times$  in the appropriate row to remove any documents.

**NOTE**: If the user deletes the file that contains exhibits, all exhibits will be deleted in the process.

4. When finished entering the information, click on the **Upload Document** button. The document(s) will appear in the Pleadings & Orders Documents section for review.

| Description               | Filing Party          | Document Type      |            | Linked To      | Delete |
|---------------------------|-----------------------|--------------------|------------|----------------|--------|
| UPDATED COMPLAINT         | TWENTYEIGHT, TEST (P) |                    |            | COMPLAINT      | ×      |
| INJURY PICTURE            | TWENTYEIGHT, TEST (P) |                    |            | -              | ×      |
| SAMPLE 1                  | TWENTYEIGHT, TEST (P) | EXHIBITS           |            | INJURY PICTURE | ×      |
| SAMPLE 2                  | TWENTYEIGHT, TEST (P) | EXHIBITS           |            | INJURY PICTURE | ×      |
| Pleadings & Orders Docume | nts                   |                    |            |                |        |
| Description               | Filing Party          | Document Type      | Date Filed | Linked To      |        |
| COMPLAINT                 | TWENTYEIGHT, TEST (P) | APPOINTMENT OF COU | 03/27/2013 |                |        |

- a. The **Pleadings & Orders Documents** section allows the users to review the approved documents attached to a case.
- b. Click the **Submit** button in the lower right-hand corner of the screen to continue with the filing. Otherwise, click the **Cancel Filing** button to abandon all changes.

## **CHAPTER 4 - SEARCH**

Users may use this feature to locate open and closed E-Filed cases by party name or case number.

### I. PARTY NAME

#### A. Select the appropriate court

The user may use the Circuit Court drop-down menu to select the appropriate court.

#### B. Enter search term

If searching by party name, the user types in the last name first, for example: Smith, John. At least one character must be typed to conduct a search. The user clicks on the **Search** button.

| Search: | Party Name  | *     |                        |                        | Circuit Court: | Tazewell Circuit |  |
|---------|-------------|-------|------------------------|------------------------|----------------|------------------|--|
|         | Party Name  | Synta | x: lastname, firstname | e Example: Smith, John |                |                  |  |
|         | Case Number |       | x: partial_lastname E  |                        |                |                  |  |

If there are any results, they will populate in the lower section of the screen.

| Case #        | Party Name           | Case Style                              | Case Type        | Date Filed | Date of Final Order | Action   |  |
|---------------|----------------------|-----------------------------------------|------------------|------------|---------------------|----------|--|
| CL13000527-00 | GOVERNMENT(D)        | INDIVIDUAL v GOVERNMENT                 | Annulment        | 03/24/2013 |                     | 0        |  |
| CL13000528-00 | GOVERNMENT(D)        | INDIVIDUAL v GOVERNMENT                 | Annulment        | 03/24/2013 |                     | 6        |  |
| CL13000529-00 | GOVERNMENT(D)        | BUSINESS V GOVERNMENT                   | Accounting       | 03/24/2013 |                     | 6        |  |
| CL13000530-00 | GOVERNMENT ENTITY(P) | GOVERNMENT ENTITY V BUSINESS            | Annulment        | 03/24/2013 |                     | 6        |  |
| CL13000531-00 | GOVERNMENT ENTITY(P) | GOVERNMENT ENTITY V INDIVIDUAL          | Annulment        | 03/24/2013 |                     | <b>(</b> |  |
| CL13000445-00 | GRAHAM, GORDON(D)    | CARLSBERG COMPANY v GRAHAM, GORDON      | Intentional Tort | 03/12/2013 |                     | 6        |  |
| CL13000425-00 | GRAND, BABY; INF(P)  | GRAND, BABY; INF v DANGERFIELD PARTNERS | Intentional Tort | 03/11/2013 |                     |          |  |

If there are no results, the user will receive an error message and the bottom section of the screen will remain unpopulated.

### II. CASE NUMBER

#### A. Select the Appropriate Court

The user uses the Circuit Court drop-down menu to select the appropriate court.

### **B.** Enter the Search Term

- If searching by case number, the user types the circuit court case number into the correct field.
  - The user can search by the full or partial circuit court case number, but the search term must be at least eight characters long. If the entry is less than eight characters, an error message will appear.
  - The user clicks on the **Search** button.

| Search:  | Case Number<br>Party Name<br>Case Number |   | CL Syntax: full case # Syntax: partial case # Hint: Use the Circuit Co | Example: 12000302-00<br>Example: 12000302<br>ourt Case #, not the E-Filing Trac | king #. | Tazewell Circuit 👻 |  |
|----------|------------------------------------------|---|------------------------------------------------------------------------|---------------------------------------------------------------------------------|---------|--------------------|--|
| se Searc | n Results                                | _ |                                                                        | Sear                                                                            | rcn     |                    |  |

• If there are any results, they will populate in the lower section of the screen.

| Case Search Results | 3                                                |                 |            |                     |        |  |
|---------------------|--------------------------------------------------|-----------------|------------|---------------------|--------|--|
| Case #              | Case Style                                       | Case Type       | Date Filed | Date of Final Order | Action |  |
| CL13000408-00       | GARNER, GARRETH GREGORY v LIPTON, LOLA LITTLETON | Contract Action | 03/11/2013 |                     |        |  |

- If there are no results, an error message will appear and the bottom section will remain unpopulated.
- If there is a Pay Fees icon in the Action column and/or the entry in the Case Style column is in red, court fees have not been paid in full. To pay the fees, click on the icon to be routed to the Make Payment Review Fee Balance page.

### III. MAKE PAYMENT – REVIEW FEE BALANCE PAGE

The **Make Payment – Review Fee Balance** page allows the user to review the fees. To pay the fees, click on the **Continue** button to make a credit card payment.

To stop the transaction, click on the **Cancel** button. A pop-up window will appear to verify. To cancel the transaction and go back to the **Case Search** page, click the **OK** button. Otherwise, click the **Cancel** button to go back to the **Make Payment – Review Fee Balance** page.

#### SEARCH

#### Make Payment - Review Fee Balance

Case #: CL13000407-00 Court: Tazewell Circuit Case Style: SIMPSON, HOMER v GOVERNMENT Case Type: Annulment

| Filing Fees                      |          |           |           |
|----------------------------------|----------|-----------|-----------|
| Description                      | Quantity | Amount    | Total     |
| Miscellaneous Fees & Commissions | 1        | \$1001.00 | \$1001.00 |
| Credit Card Fees                 | 1        | \$40.04   | \$40.04   |
| Total Balance Due                | e        |           | \$1041.04 |

Please review the balance details and click "Continue" to enter payment information.

| Cancel | Continue |
|--------|----------|
| Cancer | Continue |

**PAGE** 5-1

### CHAPTER 5 - ADMINISTRATOR NAVIGATION

#### I. FIRM DETAILS PAGE

For **Administrator Only** users, the **Firm Details** page will serve as their home page when they log in to the VJEFS. For all other users, this page will appear when they choose the **Administration** link from the navigation bar.

| Firm Details                                                                                                    |                                         |                                             |               |                                             |
|----------------------------------------------------------------------------------------------------|-----------------------------------------|---------------------------------------------|---------------|---------------------------------------------|
| Agency/Business/Law Firm Info                                                                                                    | ormation                                |                                             |               |                                             |
| * Agency/Busines                                                                                                    | s/Law Firm: PARKER, PHILIPS, PETERS & P | OLLOCK LAW FIRM                             |               |                                             |
| Address 1: [<br>* City: [<br>* Phone: [                                                                                                    | RICHMOND<br>Ext:                        | Address 2:i<br>State: VA - Virginia<br>Fax: | •             | * Zip: 23120 - 1234                         |
| 1                                                                                                    | Ext. 1                                  | First Name: //                              | Middle<br>;   | Name: Suffix: Edit User Info Reset Password |
| User Information                                                                                                    | User Name                               | Designation                                 | Administrator | Manage Actions Unlo                         |
| maine anno                                                                                                    | 4440                                    | ATTORNEY                                    | YES           | Links                                       |
| (Second Contraction of Contraction of Contraction o | (Frame)                                 | STAFF                                       |               |                                             |
| And a second second second second second second second second second second second second second second second                                                                                                    | (818)                                   | ATTORNEY                                    | YES           | Enable 🛛 🚱 🕲 😨 🕄 😣                          |
| ARADIS VALUE AND                                                                                                    | 10100                                   | ATTORNEY                                    | NO            | Admin 🖉 🕲 😨 🕤 😣 🔪                           |
| Internet Address of the                                                                                                    | 10010                                   | ATTORNEY                                    | NO            | Unio                                        |
| Index Country                                                                                                    | 18857                                   | ATTORNEY                                    | YES           | Disable<br>Admin @ @ @ @ @ @ acco           |
| No. of States and                                                                                                    | Place                                   | STAFF                                       | NO New User   |                                             |
| Registration Date:03/0                                                                                                    | 8/2013                                  |                                             |               | New User Cancel Save                        |

| Α | Agency/Business/Law Firm Information |
|---|--------------------------------------|
| В | Authorizing Party                    |
| С | User Information                     |

#### A. Agency/Business/Law Firm Information

This section allows the administrator to view and edit his or her organization's information. This information is originally entered from the **VJEFS REGISTRATION APPLICATION**, but can be updated as needed. All data fields may be updated from this screen, except for the organization's name.

### **B.** Authorizing Party

This section allows the administrator to view and edit the authorizing party's information. All data fields may be updated from this screen.

New User Cancel

### C. User Information - Actions

Registration Date:03/08/2013

This section allows the administrator to complete a number of tasks, including adding new users, viewing all users and their information, and several other actions.

| * Last Name:             | Ext 1     | First Name: | KOURTE ETHTE VALUE | le Name:         | Edit User Info | Reset<br>Password |
|--------------------------|-----------|-------------|--------------------|------------------|----------------|-------------------|
| iser Information<br>Name | User Name | Designation | Administrator      | Manage           | Actions        | Unlock            |
|                          | 100101    | ATTORNEY    | YES                | Links            | 00             | accour            |
| 444446233                | 100100    | STAFF       | NO                 |                  | 00000          | 0                 |
| anteres consideration    | 100001    | ATTORNEY    | YES                | Enable           | 00000          | 0                 |
| Anapi I destate          | 10000     | ATTORNEY    | NO                 | Admin            | 6 6 6 6        | 0                 |
| NUMBER OF STREET         | (811)     | ATTORNEY    | NO                 |                  | 6 6 8 6        | 0 8 Delete        |
| noisi (inen)             | 10001     | ATTORNEY    | YES                | Disable<br>Admin | 6 0 0 0 6      |                   |
| Freedor Broken           | (Western) | STAFF       | NO New             | Laurin           | 00000          |                   |

| 1 | Manage Links 🧭                       |          |   |
|---|--------------------------------------|----------|---|
| 2 | Disable/Enable Administrative Access | <b>△</b> | 4 |
| 3 | Edit User Info 🞯                     |          |   |
| 4 | Reset Password 🤨                     |          |   |
| 5 | Unlock Account 📵                     |          |   |
| 6 | Delete User 😣                        |          |   |

To begin an action click on the icon button in the same row as the user's name:

1. Manage Links 🥔

This function allows the administrator to update associations between Attorneys and Staff, if applicable. For more information, see Edit User Info <sup>10</sup> in this same section.

2. Disable <sup>O</sup> or Enable <sup>O</sup> Administrative Access

This function allows the administrator to disable or enable other users' administrative privileges. When updated, the user will receive an email notification of his or her changed administrative status.

• If the Enable Admin icon • is available, the user is not already an Administrator and can be enabled for administrative access. Click on the icon and a pop-up screen will appear. Click on the **OK** button to enable administrative access for this user, otherwise click on the **Cancel** button.

- If the **Disable Admin** icon is available, the user is already an Administrator and can be disabled for administrative access. Click on the icon and a pop-up screen will appear. Click on the **OK** button to disable administrative access for this user, otherwise click on the **Cancel** button.
- 3. Edit User Info 🞯

This function will take the administrator to the **Edit User or Manage Links** page, which allows the administrator to update user contact information and to manage Attorney/Staff associations.

| Edit User or Manage Links                                         |                                                                                                    |                                                                                                    |                         |                         |               |
|-------------------------------------------------------------------|----------------------------------------------------------------------------------------------------|----------------------------------------------------------------------------------------------------|-------------------------|-------------------------|---------------|
| User Information                                                  |                                                                                                    | Full Nam                                                                                             | e Preview               |                         |               |
|                                                                   | Administrator Only                                                                                                    | more contract tones.                                                                                 | 22 of 30                | и                       |               |
| * Last Name:                                                      | * First Name:                                                                                                    | ACCOUNTED LIGHT                                                                                      | Middle Name:            |                         | Suffix:       |
| Address 1: THE LAW OFFICE OF                                      | Address 2:                                                                                                    | The second second                                                                                    | * City: BURKE           |                         |               |
| * State: VA - Virginia   Phone: Ext:                              | * Zip:<br>Fax:                                                                                                    | 22015 -                                                                                              | * Email: Januari        | ELTENBOUNTS STATE VALUE |               |
| Logon Information                                                 |                                                                                                    |                                                                                                    |                         | _                       |               |
| * User Name:                                                      |                                                                                                    |                                                                                                    |                         |                         |               |
| * Password: ******                                                | They must be at least 8 o<br>They must not contain th<br>They must use at least 3<br>English lupper case lett<br>English lower case lett<br>Numbers (0-9)<br>Special characters (0)<br>Passwords may not be r | e user's account name; and<br>of the following 4 characteristics:<br>ers (A-Z)<br>ers (a-Z)<br>#\$*) |                         |                         |               |
| STATT IINKS                                                       | Staff not asso                                                                                                    | ciated                                                                                               | Staff associated        |                         |               |
| PLUNKETT,<br>PLAQUE, PA<br>PODIAIN, P<br>PRIDOK, PF<br>PANDEL, PH | PAULA (PPinkerton)<br>ETER (PPlunkett)<br>ULA (PPlaque)<br>UL (PPodiann)<br>RA (PPriddx)<br>ILP (PPandle)<br>SSE (jackron)                                                                                    | Associate Disassociate                                                                               | PONTIS, POLLY (PPontis) | *                       |               |
|                                                                   | Note: PI                                                                                                    | ease select from the list to Associ                                                                  | ate/L/ISassocate.       |                         |               |
|                                                                   |                                                                                                    |                                                                                                    |                         |                         | Cancel Submit |
|                                                                   |                                                                                                    |                                                                                                    |                         |                         |               |

| а | User Information     |
|---|----------------------|
| b | Logon Information    |
| с | Staff/Attorney links |

a. User Information

In this section, the user's contact information can be updated in the appropriate fields. The user's full name (including the suffix) must not exceed 30 characters.

**NOTE:** User type cannot be changed.

b. Logon Information

This section displays the user's **User Name**, but does not display his or her **Password**.

c. Staff/Attorney Links

This section allows the administrator to create or remove associations between attorneys and staff, who may be linked regardless of administrative privileges.

A Staff or Administrator/Staff user must be associated with at least ONE Attorney or Administrator/Attorney user to file using VJEFS.

**NOTE:** This function is not available for staff associated with only ONE attorney. If that association needs to be removed, then the administrator must go through the attorney's associations.

1) Associate Staff with Attorneys

To associate a staff member with an attorney, use the following steps:

| Staff not associat       | ed           | Staff associated   |   |
|--------------------------|--------------|--------------------|---|
| contract areas internal. | Associate    | scores and general |   |
| needs too Managers       | Disassociate |                    |   |
|                          | <del>.</del> |                    | - |

- **Step 1** In the **Staff not associated** column, the administrator clicks on the appropriate staff member's name.
- Step 2 The administrator clicks on the Associate button and the staff member's name will be listed in the Staff associated column
- **Step 3** The administrator clicks on the **Submit** button in the lower right-hand corner of the screen.
- **Step 4** The **Confirm User Registration** page will appear with a verification message on the top of the screen. The new user will be listed in the bottom section. The administrator clicks on the **Done** button in the lower right-hand corner to complete the task.

Step 4Comments: Users will receive an email notification of the<br/>updated status.

|           |              | Administrator Only                                    | Administrator/Attorney | Administrator/Staff O Attorney | / O Staff               |         |   |
|-----------|--------------|-------------------------------------------------------|------------------------|--------------------------------|-------------------------|---------|---|
|           | * Last Name: | * First Name:                                         | decision:              | Middle Name:                   |                         | Suffix: |   |
|           | * Address 1: | Address 2:                                            | SUITE 8501             | * City:                        | WASHINGTON              |         |   |
|           | * State: DC  | * Zip:                                                | 20530                  | * Email:                       | ALANNINGCOURTERNTE VAUG |         |   |
|           | * Phone:     | Fax:                                                  | 10.00.000              |                                |                         |         |   |
|           |              | * Temporary Password:<br>Re-enter Temporary Password: |                        |                                |                         |         |   |
|           |              | * Temporary Password:                                 |                        |                                |                         |         |   |
| aff links |              |                                                       |                        |                                |                         |         |   |
|           |              |                                                       | Staffer User 1:        | Print (Makar                   |                         |         | _ |
|           |              |                                                       | Staffer User 2:        | 677.46385                      |                         |         |   |
|           |              |                                                       | Staffer User 3:        | 141 HILLS                      |                         |         |   |

2) Disassociate a Staff Member from an Attorney

To disassociate a staff member from an attorney, use the following steps:

| COLUMN TALLS INTERNET   | Staff not associated |              | Staff associated   |   |
|-------------------------|----------------------|--------------|--------------------|---|
| interest dans discourse |                      | Associate    | Barrow With Street |   |
| CARL AND PRIME          |                      | Disassociate |                    |   |
|                         | -                    |              |                    | ~ |

- **Step 1** In the **Staff associated** column, the administrator clicks on the appropriate staff member's name.
- Step 2The administrator clicks on the Disassociate button and<br/>the staff member's name will be listed in the Staff not<br/>associated column
- **Step 3** The administrator clicks on the **Submit** button in the lower right-hand corner of the page.
- Step 4 The Confirm User Registration page will appear with a verification message on the top of the screen. The new user will be listed in the bottom section. The administrator clicks on the **Done** button in the lower right-hand corner to complete the task.

**Comments**: Users will receive an email notification of the updated status.

3) Associate an Attorney with Staff

To associate an attorney with a staff member, use the following steps:

| Attorneys not as                                    | sociated |              | Attorneys associated                         |  |
|-----------------------------------------------------|----------|--------------|----------------------------------------------|--|
| AND ANY AREA AND AND AND AND AND AND AND AND AND AN | E        | Associate    | interest wide spatiation and a second second |  |
| anten anten de Sectores ().                         |          | Disassociate |                                              |  |
| Contract de la la la la la la la la la la la la la  | -        |              |                                              |  |

- **Step 1** In the **Attorneys not associated** column, the administrator clicks on the appropriate staff member's name.
- Step 2 The administrator clicks on the Associate button and the staff member's name will be listed in the Attorneys associated column
- **Step 3** The administrator clicks on the **Submit** button in the lower right-hand corner of the page.
- **Step 4** The **Confirm User Registration** page will appear with a verification message on the top of the screen. The new user will be listed in the bottom section. The administrator clicks on the **Done** button in the lower right-hand corner to complete the task.

**Comments**: Users will receive an email notification of the updated status.

4) Disassociate an Attorney from a Staff member

To disassociate an attorney from a staff member, use the following steps:

| Attorneys not associa                                                                   | ated           | Attorneys associated      |
|-----------------------------------------------------------------------------------------|----------------|---------------------------|
| an angen annen<br>alle samle<br>anne skulle hanne                                       | Associate      | Contrast, and approximate |
| 10. (1997) (1997)<br>10. (1997) (1997)<br>11. (1997) (1997)<br>11. (1997) (1997) (1997) | Disassociate   |                           |
| NY DESCRIPTION                                                                          | - Disassociate |                           |

- **Step 1** In the **Attorneys associated** column, the administrator clicks on the appropriate staff member's name.
- Step 2The administrator clicks on the Disassociate button and<br/>the staff member's name will be listed in the Attorneys<br/>not associated column
- **Step 3** The administrator clicks on the **Submit** button in the lower right-hand corner of the page.
- Step 4 The Confirm User Registration page will appear with a verification message on the top of the screen. The new user will be listed in the bottom section. The administrator clicks on the **Done** button in the lower right-hand corner to complete the task.

**Comments:** Users will receive an email notification of the updated status.

# 4. Reset Password 🥹

The administrator clicks on the **Reset Password** icon<sup>2</sup> and a pop-up box will appear to create a new Password for a user.

| MAIN STREET                                    | Address 2: SUITE 403B                                                   | - 0 |
|------------------------------------------------|-------------------------------------------------------------------------|-----|
| Supreme Court Of V                             | rginia: E-Filing - Reset Password - Mozilla Firefox                     |     |
| 4 A https://qa.apps                            | .courts. <b>state.va.us</b> /EfilingWeb/resetPassword.action?userId=384 | 7   |
| Please enter the n                             | ew password for user                                                    |     |
| R                                              | *New Password:<br>*Confirm New Password:                                |     |
| They must be at least<br>They must not contain |                                                                         |     |
| Special characters (!<br>Passwords may not b   |                                                                         |     |

Office of the Executive Secretary

- a. The administrator will follow all instructions for creating a new Password for a user. When finished, the administrator clicks on the **OK** button or clicks on the **Cancel** button to discard all changes.
- b. When finished, the administrator clicks on the **Save** button in the lower righthand screen to reset the user's Password. Otherwise, he or she may click on the **Cancel** button to stop the reset.
- c. Users should follow their organization's protocols to share the new Passwords with users.
- 5. Unlock User 🕤

When the administrator clicks on the **Unlock User** icon  $\bigcirc$  in the same row as the user's name, a pop-up box will appear.

| Are you sure that you want to unlock | user account? |
|--------------------------------------|---------------|
|                                      |               |
|                                      | OK Cancel     |
| First Name: GREGORY                  | Midd          |

To unlock the user's account, the administrator clicks on the **OK** button, otherwise he or she may click on the **Cancel** button. There will be a validation message at the top of the screen.

6. Delete User 🤒

When the administrator clicks on the **Delete User** icon  $^{\bigotimes}$  in the same row as the user's name, a pop-up box will appear.

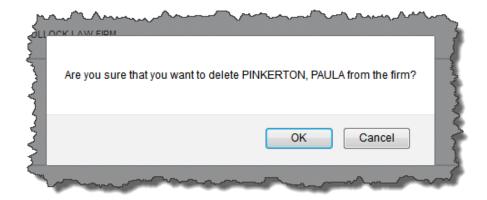

- a. To delete the user, the administrator clicks on the **OK** button. There will be a validation message at the top of the screen. The user will receive an email notification that he or she has been deleted as a user.
- b. To keep the user, the administrator clicks on the **Cancel** button. This action will route him or her to the **Firm Details** page.

#### D. Adding a New User

**NOTE:** It is highly recommended that the administrator creates at least one other administrator after completing registration.

1. The user clicks on the **Administration** link in the navigation bar to open the **Firm Details** page.

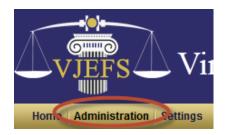

2. The administrator clicks on the **New User** button in the bottom right-hand corner of the screen.

| Vame                                                                                                    | User Name                                                                                                    | Designation | Administrator | Actions     |
|----------------------------------------------------------------------------------------------------|----------------------------------------------------------------------------------------------------|-------------|---------------|-------------|
| DESERVATION OF FRANK                                                                                                    | 100.000.00000000                                                                                                    | STAFF       | YES           | Ø O O O O   |
| And the second second sec | approxim.                                                                                                    | STAFF       | NO            | Ø O O O O   |
| \$160 (V1008)                                                                                                    | and the second second sec | ATTORNEY    | YES           | 69 69 69    |
| 40.000 T 1001 40                                                                                                    | 10.000                                                                                                    | ATTORNEY    | NO            | ø 🛛 🕲 🕲 🕄 🕄 |
| No.1811.008                                                                                                    | secondar.                                                                                                    | STAFF       | NO            | Ø O O O O   |
| A VENING LAW DRIVE                                                                                                    | (00001000075000                                                                                                    | STAFF       | YES           | Ø O O O O   |
| EERSTAN CONTRACT                                                                                                    | (decrease)                                                                                                    | ADMIN       | YES           | 0 0 0       |

3. The New User Registration page will appear.

| New User Registra   | ation              |                                                                                                    |
|---------------------|--------------------|----------------------------------------------------------------------------------------------------|
| User Information    |                    |                                                                                                    |
|                     | Administrator Only | Administrator/Attorney Administrator/Staff Attorney Staff                                                                                                    |
| Logon Information   | _                  |                                                                                                    |
| * User Name:        |                    | User names must be at least 6 characters, start with a letter and include only letters and numbers                                                                                                    |
| * Password:         |                    | For your security, all E-Filing passwords must meet the following requirements:                                                                                                    |
| * Confirm Password: |                    | They must be at least 8 characters in length; and<br>They must not contain the user's account name or parts of the user's full name that exceed 2 characters;and                                                                                                    |
|                     |                    | They must use at least 3 of the following 4 characteristics:<br>English upper case letters (A-Z)<br>English lower case letters (a-z)<br>Numbers (0-9)<br>Special characters (1@#\$*)<br>Passwords may not be re-used.<br>Users are required to change their passwords every 90 days. |
|                     |                    | Cancel Submit                                                                                                    |

4. In first section, the administrator selects the classification that best suits the role of the new user and clicks on the corresponding radio button.

| New User Regis   | stration             |                          |                       |            |       |  |
|------------------|----------------------|--------------------------|-----------------------|------------|-------|--|
| User Information | _                    | _                        | _                     | _          | _     |  |
|                  | C Administrator Only | C Administrator/Attorney | C Administrator/Staff | C Attorney | Staff |  |

This information is located in Section 4.7.3 of the <u>VJEFS TERMS AND</u> <u>CONDITIONS OF USE (END USER LICENSE AGREEMENT)</u>.

- 5. The administrator will fill in all appropriate fields, as required.
  - a. Administrator Only
    - 1) Contact information

The administrator fills in the new user's contact information, User Name, and Password.

• Below the Last Name field, click on the Same as firm address box to quickly fill in that user's contact information if that user can be contacted at that address. Otherwise, manually fill in the user's information.

- If a User Name has already been assigned to another user, an error message will appear. Once User Names have been assigned, they cannot be changed.
- New passwords are set to expire at the new user's login. The user **must** select a new password at the **next** login.
- Enter the password in both the **Password** and **Confirm Password** fields.

Be sure to follow all instructions and click on the **Submit** button in the lower right-hand corner of the screen to continue. Click on the **Cancel** button to abandon all changes.

|                | _                   | _                 | _                                                                                                    | _                                                                                                    | _                                | _             |
|----------------|---------------------|-------------------|----------------------------------------------------------------------------------------------------|----------------------------------------------------------------------------------------------------|----------------------------------|---------------|
|                | Administrator Only  | C Administrator/A | Attorney 🔘 Administrato                                                                                                    | r/Staff 🔘 Attorney 🔘                                                                                                    | Staff                            |               |
| * Last Name: A | kron                | * First Name:     | Jesse                                                                                                    | Middle Name:                                                                                                    | В                                | Suffix:       |
| V s            | ame as firm address |                   |                                                                                                    |                                                                                                    |                                  |               |
| * Address 1: 1 | 2 MAIN STREET       | Address 2:        | SUITE 403B                                                                                                    | * City:                                                                                                    | RICHMOND                         |               |
| * State:       | VA - Virginia 👻     | * Zip:            | 23120 - 1234                                                                                                    | * Email:                                                                                                    | Beritan@noutle.org.alalie.u      | 6             |
| * Phone: 8     | 04-591-2345 Ext:    | Fax:              | 804-591-2340                                                                                                    |                                                                                                    |                                  |               |
|                | er Name: jackron    |                   |                                                                                                    | aro charactera, atari with                                                                                                    | a letter and include only letter | s and humbers |
|                |                     |                   |                                                                                                    | aro charactera, start with                                                                                                    | a least and include only least   | s and numbers |
| * Pa           | ssword:             | ,                 |                                                                                                    |                                                                                                    | meet the following requir        |               |
|                |                     |                   |                                                                                                    | iling passwords must                                                                                                    |                                  |               |
|                | ssword:             |                   | For your security, all E-F<br>They must be at least 8 ch                                                                                                    | iling passwords must                                                                                                    |                                  |               |
|                | ssword:             |                   | For your security, all E-F<br>They must be at least 8 ch<br>They must not contain the<br>They must use at least 3 o                                                           | iling passwords must a<br>aracters in length; and<br>user's account name; and<br>f the following 4 character                                      | meet the following requir        |               |
|                | ssword:             |                   | For your security, all E-f<br>They must be at least 8 ch<br>They must not contain the<br>They must use at least 3 o<br>English upper case letter<br>English lower case letter | iling passwords must i<br>aracters in length; and<br>user's account name; and<br>f the following 4 character<br>s (A-Z)                           | meet the following requir        |               |
|                | ssword:             |                   | For your security, all E-<br>They must be at least 8 ch<br>They must not contain the<br>They must use at least 3 o<br>English upper case letter                               | illing passwords must<br>aracters in length; and<br>user's account name; and<br>the following 4 character<br>s (A-Z)<br>(a-Z)<br>5 <sup>(</sup> ) | meet the following requir        |               |

2) Confirmation

Click on the **Submit** button and a confirmation message will appear on the top of the **Confirm User Registration** page.

## VIRGINIA JUDICIARY E-FILING SYSTEM USER'S GUIDE

### **ADMINISTRATOR NAVIGATION**

| Confirm User Regist | tration            |               |                   |                       |                  |                 |
|---------------------|--------------------|---------------|-------------------|-----------------------|------------------|-----------------|
| Jser Information    | _                  |               | _                 | _                     | _                | _               |
| 0                   | Administrator Only | Administrate  | or/Attorney 🔘 Adm | iinistrator/Staff 🔍 ) | Attorney 🔘 Staff |                 |
| * Last Name: 7      | AKRON              | * First Name: | JESSE             | Middle Name:          | в                | Suffix:         |
| * Address 1:        | 12 MAIN STREET     | Address 2:    | SUITE 403B        | * City:               | RICHMOND         |                 |
| * State:            | VA                 | * Zip:        | 23120 - 1234      | * Email:              | JLLHWHHINGCOUR   | NTS VALETATE US |
| * Phone:            | 804-591-2345       | Fax:          | 804-591-2340      |                       |                  |                 |
| _ogon Information   |                    |               |                   |                       |                  |                 |
|                     |                    |               |                   | * User Name: jack     | tron             |                 |
|                     |                    |               | * Tempora         | ry Password: *****    | ***              |                 |
|                     |                    |               |                   |                       |                  |                 |

Click on the **Done** button in the bottom right-hand part of the screen, or to create another user, click on the **New User** button.

b. Administrator/Attorney and Attorney

| New User Registration |                                                                                                    |                                                                                                    |                                                                                                    |               |
|-----------------------|----------------------------------------------------------------------------------------------------|----------------------------------------------------------------------------------------------------|----------------------------------------------------------------------------------------------------|---------------|
|                       |                                                                                                    |                                                                                                    |                                                                                                    |               |
| User Information      |                                                                                                    |                                                                                                    |                                                                                                    |               |
|                       | Ok                                                                                                    | Administrator/Attorney Administrator/Attorney Administrat | histalor/Staff  Attorney  Staff yed below has been rehieved from the Virginia State Bar. Middle Name: City: Anington City: Anington City: City: | Suffix:       |
| * Phone:              | Ext                                                                                                    | Fax:                                                                                                    |                                                                                                    |               |
| Logon Information     |                                                                                                    |                                                                                                    |                                                                                                    |               |
|                       | * User Name:                                                                                                    | User names must be at least 6                                                                                                    | characters, start with a letter and include only letters and numbers                                                                                                    |               |
| *c.                   | * Password:                                                                                                    | For your security, all E-Film<br>They must be at least 8 charac<br>They must not contain the user<br>They must use at least 3 of the<br>English lower case letters (A<br>English lower case letters (A<br>Social characters (@g8*))<br>Passwords may not be re-use<br>Users are required to change 1                                                                                                    | is account name, and<br>following 4 characteristics:<br>z)<br>1.                                                                                                    |               |
| Staff links           |                                                                                                    |                                                                                                    |                                                                                                    |               |
|                       | State<br>PLADUE, PRILA (PRepue)<br>POINTS, POLLY (Ponta)<br>POIDAIN, PAUL (Ponta)<br>POIDAIN, PAUL (Ponta)<br>PAINLE, PHILE (Ponta)<br>PNINERTON, PAULA (PPinkerton0 |                                                                                                    | Staff associated<br>PREDOX, PETRA (PPriddix)                                                                                                    |               |
|                       |                                                                                                    | Note: Please select from the list to Associa                                                                                                    | te/Disassocate.                                                                                                    |               |
|                       |                                                                                                    |                                                                                                    |                                                                                                    | Cancel Submit |

#### 1) VSB Information

Fill in the user's current **Virginia State Bar Number** and click the **OK** button. The Administrator/Attorney and Attorney user's Virginia State Bar number will be validated by the Virginia State Bar (VSB).

- If the Virginia State Bar number cannot be found or was incorrectly entered, an error message will appear.
- Verify that the user's name does not exceed the 30-character limit. If the user's name is too long, an error message will appear.
- If the attorney associated with the Virginia Bar Number is registered in the VJEFS with another firm, an error message will appear. Until the attorney has been removed as a user from his or her previous organization, the attorney cannot be added to his or her present organization.
- 2) Contact Information

Once the user's Virginia State Bar number has been verified, his or her contact information will populate based on what is on record with the Virginia State Bar. A confirmation message will appear.

If the automated information is out-of-date or needs to be changed, make any changes to the appropriate fields. After adjustments have been made, instruct the user to update his or her information with the Virginia State Bar.

3) Fill in the new user's Password

New passwords are set to expire at the new user's first login. The user must select a new password at the next login.

Enter his or her password in both the **Password** and **Confirm Password** fields.

4) Associations

For more information about setting up associations, please see the section discussing **STAFF/ATTORNEY LINKS** in this document.

5) Save

Follow all instructions and click on the **Save** button in the lower righthand corner of the screen when finished. To abandon the registration, click on the Cancel button.

A confirmation message will appear on the page. Review the information and click on the **Done** button in the bottom right-hand part of the screen. Or to create another user, click on the **New User** button.

### VIRGINIA JUDICIARY E-FILING SYSTEM USER'S GUIDE ADMINISTRATOR NAVIGATION

#### **PAGE** 5-14

|                  |                           | iccessfully.      |                     |              |                                                                                                    | * Re    |
|------------------|---------------------------|-------------------|---------------------|--------------|----------------------------------------------------------------------------------------------------|---------|
| onfirm User      | Registration              |                   |                     |              |                                                                                                    |         |
| Jser Information |                           | _                 |                     | _            |                                                                                                    |         |
| 0                | Administrator Only OAdmin | istrator/Attorney | Administrator/Staff | Attorney     | D Staff                                                                                                    |         |
| * Last Name:     | ANTIN .                   | * First Name:     | Parts               | Middle Name: | CONTRACTOR OF STREET, STREET, | Suffix: |
| * Address 1:     |                           | Address 2:        | SUITE 900           | * City:      | ALEXANDRIA                                                                                                    |         |
| * State:         | VA                        | * Zip:            | 22314               | * Email:     | E-GMTHEETTELCOM                                                                                                    |         |
| * Phone:         | NAL-TROOMS.               | Fax:              | 10.10.017           |              |                                                                                                    |         |
| .ogon Informatic | 'n                        | _                 | _                   | _            | _                                                                                                    |         |
|                  | * User Name:              | Seale .           |                     |              |                                                                                                    |         |
|                  | * Temporary Password:     | *****             |                     |              |                                                                                                    |         |
| * Re-er          | nter Temporary Password:  | *******           |                     |              |                                                                                                    |         |
| staff links      |                           | _                 | _                   | _            |                                                                                                    |         |
|                  |                           | Staffer User      | 1: DUNCAN, DORA     |              | _                                                                                                    |         |
|                  |                           |                   |                     |              |                                                                                                    |         |
|                  |                           |                   |                     |              | New User                                                                                                    | Done    |

c. Administrative/Staff and Staff

| New User Registration  |                                                                                                    |                                                  |                                               |                                       |         |
|------------------------|----------------------------------------------------------------------------------------------------|--------------------------------------------------|-----------------------------------------------|---------------------------------------|---------|
|                        |                                                                                                    |                                                  |                                               |                                       |         |
| User Information       |                                                                                                    |                                                  |                                               |                                       |         |
|                        | C Administrator Only                                                                                                    | O Administrator/Attorney                         | Administrator/Staff O Attorney                | Staff                                 |         |
| * Last Name: Akron     | * First Name:                                                                                                    | Jesse                                            | ] Middle Name:                                | В                                     | Suffix: |
| Same as firm           | address                                                                                                    |                                                  |                                               |                                       |         |
| * Address 1:           | Address 2:                                                                                                    | SUITE 403B                                       | City:                                         | RICHMOND                              |         |
| * State: VA - Virginia | ▼ Žip:                                                                                                    | 23120 - 1234                                     | * Email:                                      |                                       |         |
| * Phone:               | Ext: Fax:                                                                                                    | 1001000-0000                                     |                                               |                                       |         |
| Logon Information      |                                                                                                    |                                                  |                                               |                                       |         |
| * User Na              | ime: jackron                                                                                                    | User names must be at                            | least 6 characters, start with a lette        | er and include only letters and numbe | rs      |
|                        |                                                                                                    |                                                  |                                               |                                       |         |
| * Passw                | rord: •••••                                                                                                    | For your security, all                           | E-Filing passwords must meet                  | the following requirements:           |         |
|                        |                                                                                                    | They must be at least 8                          | characters in length; and                     |                                       |         |
| * Confirm Passw        | rord:                                                                                                    | They must not contain the                        | he user's account name; and                   |                                       |         |
|                        |                                                                                                    | They must use at least 3                         | 3 of the following 4 characteristics:         |                                       |         |
|                        |                                                                                                    | English upper case let<br>English lower case let |                                               |                                       |         |
|                        |                                                                                                    | Numbers (0-9)<br>Special characters (16          |                                               |                                       |         |
|                        |                                                                                                    | Passwords may not be<br>Users are required to cl | re-used.<br>hange their passwords every 90 di | iys.                                  |         |
| Attorney links         |                                                                                                    |                                                  |                                               |                                       |         |
|                        | Attorneys not as:                                                                                                    | encisted                                         | Attorneys associated                          |                                       |         |
|                        | Autoritya not us.                                                                                                    | *                                                | distance - accession - second in the          |                                       |         |
|                        | anderen - der einer - der anderen eine eine - der einer - der einer - der eine | Associate                                        | e                                             |                                       |         |
|                        | TANK PROPERTY AND ADDRESS                                                                                                    | E Disassocia                                     | ate                                           |                                       |         |
|                        | ertanteta disarte degle talla estatute                                                                                                    |                                                  |                                               |                                       |         |
|                        | ALTERNATION AND ADDRESS                                                                                                    | *                                                |                                               | *                                     |         |

- 1) Fill in the new user's contact information, User Name, and Password.
  - Below the Last Name field, administrators may click on the Same as firm address box to quickly fill in that user's contact information, provided that user can be contacted at that address. Otherwise, manually fill in the user's information.
  - Type in a **unique User Name**. If a User Name has already been assigned to another user, an error message will appear. Once **User Names** have been assigned, they **cannot** be changed.

- New passwords are set to expire at the new user's login. The user **must** select a new password at the **next** login.
- Enter a password in both the **Password** and **Confirm Password** fields.
- 2) Associations

For more information about setting up associations, please see the **STAFF/ATTORNEY LINKS** section in this document.

3) Confirmation Message

Click on the **Save** button to receive a confirmation message. Review the information and click on the **Done** button in the bottom right-hand part of the screen, or create another user, click on the **New User** button.

| New User (       | ) has been registered s                | uccessfully.      |                  |                  |                      | * Rec   |
|------------------|----------------------------------------|-------------------|------------------|------------------|----------------------|---------|
| onfirm User      | Registration                           |                   |                  |                  |                      |         |
| Jser Information |                                        |                   |                  |                  |                      |         |
| 0                | Administrator Only OAdmin              | istrator/Attorney | Administrator/St | taff () Attorney | Staff                |         |
| * Last Name:     | ANT IN COLUMN                          | * First Name:     | And a            | Middle Name:     | CONTRACTOR OF STREET | Suffix: |
| * Address 1:     | to all the set and former in a line of | Address 2:        | SUITE 900        | * City:          | ALEXANDRIA           |         |
| * State:         | VA                                     | * Zip:            | 22314            | * Email:         | E-GMTHEET THE COM    |         |
| * Phone:         | NAL-TROOMS.                            | Fax:              | 10.10.01         |                  |                      |         |
| ogon Informatio  | 'n                                     | _                 | _                | _                |                      |         |
|                  | * User Name:                           | 100               |                  |                  |                      |         |
|                  | * Temporary Password:                  | *******           |                  |                  |                      |         |
| * Re-er          | nter Temporary Password:               | *******           |                  |                  |                      |         |
| taff links       |                                        |                   |                  |                  |                      |         |
|                  |                                        | Staffer User      | 1: DUNCAN, DORA  |                  |                      |         |
|                  |                                        |                   |                  |                  |                      |         |
|                  |                                        |                   |                  |                  | New User             | Done    |
|                  |                                        |                   |                  |                  |                      |         |

**PAGE** 6-1

### CHAPTER 6 - SETTINGS/ USER PROFILE

| User Profile                                                                                                    |                           |                                              |                  |
|----------------------------------------------------------------------------------------------------|---------------------------|----------------------------------------------|------------------|
| * Question 2: What is y                                                                                                    | s your childhood nickname | • Bronan<br>• Bronan<br>• Bronan<br>• Tronan | Change Password? |
| * Last Name:<br>First Name:<br>Middle Name:<br>* Address 1:<br>Address 2: 1101<br>* City: NORFOLK<br>* State: VA - Virginia | Suffix:                   | II                                           |                  |
| * Zip: 22510 . Ext:<br>* Phone: Ext:<br>Fax:<br>* Email:<br>Staff                                                           |                           |                                              | Refresh from VSB |
| Name<br>1<br>To Add/Remove Staff, please contact your organization                                                          | s administrator.          | Π                                            |                  |
|                                                                                                    |                           |                                              | Cancel Save      |

| Ι   | Account Information             |  |
|-----|---------------------------------|--|
| II  | Personal & Contact Information  |  |
| III | Attorneys/Staff (if applicable) |  |

### I. ACCOUNT INFORMATION

This section allows the user to make any updates to his or her security questions and VJEFS Password. User Names cannot be changed.

### A. Security Questions

• The user uses the pull-down menus to select a new security question to answer and/or make any updates to existing questions.

- The user uses the pull-down menus to choose three **DIFFERENT** security questions. If the user attempts to use the same question more than once, an error message will appear.
- Answers must also be unique, as each question must have a **DIFFERENT** answer. If the user attempts to use the same question more than once, an error message will appear.

#### B. Password

Users can either use the link provided in this section to change their password or they can request a new password from their VJEFS administrator. Users are required to change their password every 90 days.

The user clicks on the **Change Password** link in this section, and a pop-up box will appear.

| Supreme Court Of Virginia: E-Filing - Change Password - Mozilla Firefox         |                                                                                                    |                                                                     |                            |   |  |  |
|---------------------------------------------------------------------------------|----------------------------------------------------------------------------------------------------|---------------------------------------------------------------------|----------------------------|---|--|--|
|                                                                                 | A https:                                                                                                    | ://qa.apps.courts. <b>state.va.us</b> /EfilingWeb/sh                | nowChangePasswordUI.action | ☆ |  |  |
|                                                                                 |                                                                                                    | * Please enter your current password                                | * Required Fields          |   |  |  |
|                                                                                 |                                                                                                    | * New password                                                      |                            |   |  |  |
|                                                                                 |                                                                                                    | * Confirm new password                                              |                            |   |  |  |
| For your security, all E-Filing passwords must meet the following requirements: |                                                                                                    |                                                                     |                            |   |  |  |
|                                                                                 | They must be at least 8 characters in length; and                                                                                                    |                                                                     |                            |   |  |  |
|                                                                                 | They must not contain the user's account name; and                                                                                                    |                                                                     |                            |   |  |  |
|                                                                                 | They must use at least 3 of the following 4 characteristics:<br>English upper case letters (A-Z)<br>English lower case letters (a-z)<br>Numbers (0-9)<br>Special characters (!@#\$*) |                                                                     |                            |   |  |  |
|                                                                                 |                                                                                                    | vords may not be re-used.<br>are required to change their passwords | s every 90 days.           |   |  |  |
|                                                                                 |                                                                                                    |                                                                     | Cancel Save                |   |  |  |

- 1. The user enters his or her current password into the first field.
- 2. The user should carefully read the instructions about creating a new password and enter the new password in both the **New Password** and **Confirm New Password** fields.

- 3. The user clicks on the **Save** button to continue. Otherwise, he or she may click on the **Cancel** button to abandon changes.
- 4. When finished making updates, the user should click on the **Save** button on the bottom right-hand side of the screen. To discard all changes, the user can click on the **Cancel** button.

## II. PERSONAL & CONTACT INFORMATION

This section allows users to update their contact information, including name, address, phone numbers, and e-mail address.

- Staff or Administrator/Staff users type in their information.
- Attorney or Administrator/Attorney users have the option to update their contact information manually or to click on the Refresh from VSB button. Once the information populates from the Virginia State Bar (VSB), a confirmation message on the top of the page will appear that the information been successfully updated.
- Attorney or Administrator/Attorney users should review their information from the VSB, and manually update any information that needs to be changed. NOTE: It is highly recommended that attorney users update their contact information at the VSB before VJEFS registration.
- When finished making updates, the user clicks on the Save button in the bottom right-hand side of the screen. To discard all changes, he or she may click on the Cancel button.

### III. ATTORNEYS/ STAFF (IF APPLICABLE)

This section is not available to Administrator Only users. It is only applicable to attorneys and staff. This section displays associations between attorneys and staff, if any exist. If updates need to be made, the user must contact the VJEFS administrator.

# VIRGINIA JUDICIARY E-FILING SYSTEM USER'S GUIDE INDEX

PAGE Index-i

Accepted Cases, 3-2 Open cases, 3-2 Pending filing, 3-3 Review closed Cases, 3-6 Account Information, 6-1 Password, 6-2 Security Questions, 6-1 Adding a New User, 5-9 Administrative/Staff and Staff, 5-14 Administrator Only, 5-10 Administrator/Attorney and Attorney, 5-12 Administrator Navigation, 5-1 Firm Details page, 5-1 Attorney/Staff Navigation, 3-1 Filing, 3-9 Home page, 3-1 Attorneys/Staff, 6-3 Case Type, 3-9 Filing, 3-9 Acceptance by the court, 3-26 File new case, 3-9 Payment processing, 3-21 Subsequent filings and actions, 3-27 Firm Details Page, 5-1 Adding a new user, 5-9 Agency/Business/Law Firm Information, 5-1 Authorizing Party, 5-1 User Information - Actions, 5-2 First Time Log In, 2-4 Security Question, 2-5 Terms and Conditions, 2-5 Functions Navigation bar, 2-7 User functions, 1-1

Home Page, 3-1 Accepted Cases, 3-2 Filings Pending Acceptance, 3-1 New Filing - Summary, 3-1 Navigation first time log in to system, 2-4 Log in to system, 2-6 Log out, 2-8 Navigation bar, 2-7 Navigation Bar, 2-7 Administration, 2-8 File new case, 2-8 Help, 2-8 Home, 2-7 Logout, 2-8 Search, 2-8 Settings, 2-8 Pending Filing, 3-3 Case File Documents, 3-6 Case Information, 3-4 Defendants. 3-4 Notifications. 3-4 Plaintiffs, 3-4 Pleading & Orders, 3-5 Personal & Contact Information, 6-3 Registration, 2-1 Administrator Only or Administrator/Staff user, 2-1 Administrator/Attorney, 2-3 Complete Firm registration, 2-1 Review Closed Cases. 3-6 Case File Documents, 3-8 Case Information, 3-7 Defendants, 3-8 Notifications, 3-8

Office of the Executive Secretary

### VIRGINIA JUDICIARY E-FILING SYSTEM USER'S GUIDE

## INDEX

PAGE Index-ii

Plaintiffs, 3-8 Pleadings & Orders, 3-8 Search, 4-1 Case number, 4-1 Make Payment-Review Fee Balance page, 4-2 Party Name, 4-1 Settings/User Profile, 6-1 Account Information, 6-1 Attorneys/Staff, 6-3 Personal & Contact informiton, 6-3 Support Getting Help, 1-1 User Functions, 1-1 Administrators, 1-1 Attorneys and Staff, 1-1 User Information - Actions, 5-2 User Information - Actions User Information - Actions Logon Information, 5-4 User Information - Actions Staff/Attorney Links, 5-4 VJEFS Introduction, 1-1